# digital

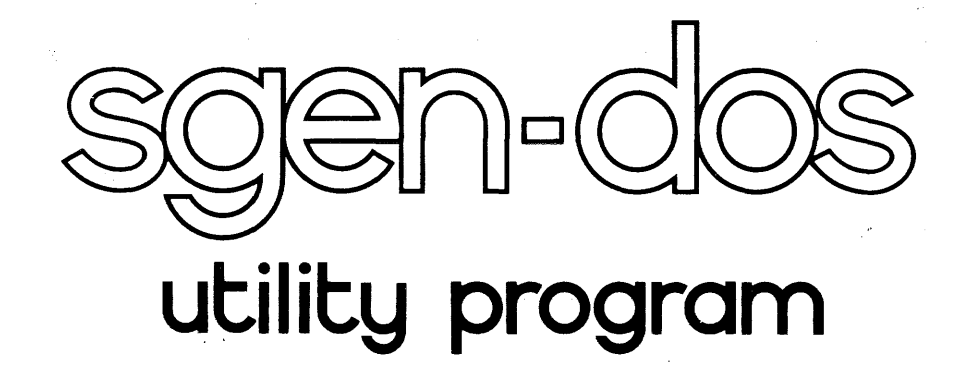

digital equipment corporation

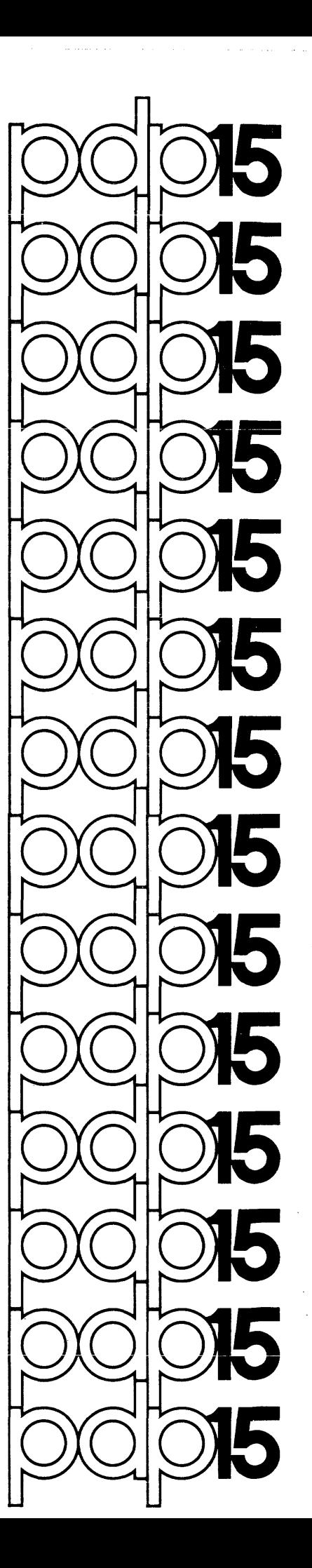

# PDP - 1 5

 $\mathcal{L}^{\text{max}}_{\text{max}}$  , where  $\mathcal{L}^{\text{max}}_{\text{max}}$ 

 $\sim 10^{-1}$ 

 $\ddot{\phantom{0}}$ 

SGEN - DOS Utility Program

For additional copies ,order No. DEC-15-YWZB-DN12 from Program Library, Digital Equipment Corporation, Maynard, Massachusetts, 01754 PRICE \$3.00

 $\Delta$ 

DIGITAL EQUIPMENT CORPORATION  $\cdot$  MAYNARD, MASSACHUSETTS

 $\bar{\epsilon}$ 

First Printing, October, 1971

Copyright  $\bigcirc$  1971 by Digital Equipment Corporation

The material presented in this manual is for information purposes only, and is subject to change without notice.

> The following are trademarks of Digital Equipment Corporation, Maynard, Massachusetts:

> > DEC DIGITAL PDP RSX

# PREFACE

This manual describes the DOS-IS System Generator Utility Program, DOSGEN, and gives other information needed by the System Manager for installation and maintenance of the DOS-IS system.

In the preparation of this manual, it was assumed that the reader is familiar with the Disk Operating System (DOS-IS), including its Monitor, and the several Utility Programs **--** especially PIP, PATCH, and UPDATE. The DOS SOFTWARE SYSTEM, USER'S MANUAL (DEC-IS-MRDB-D) describes the general operating procedures for DOS-IS.

# PDP-IS UTILITY PROGRAMS MANUAL, (DEC-IS-YWZB-D )

The PDP-IS Utility Programs manual is comprised of a set of individual manuals, each of which describes the operation and use of a PDP-IS Utility program. The set of manuals which make up the Utility Programs manual are listed in an Applications Guide located on the following page; the Guide also lists the order number of each manual and indicates the currently available monitor systems under which the program will operate.

Individual utility manuals may be ordered by referencing the titles and order numbers specified in the Applications Guide. A complete set of utility manuals may be obtained by ordering "PDP-IS Utility Programs Manual, DEC-IS-YWZB-D".

iii

# APPLICATION GUIDE

# PDP-IS UTILITY PROGRAM MANUALS

# PDP-IS Utility Program Manuals and the Application of Each

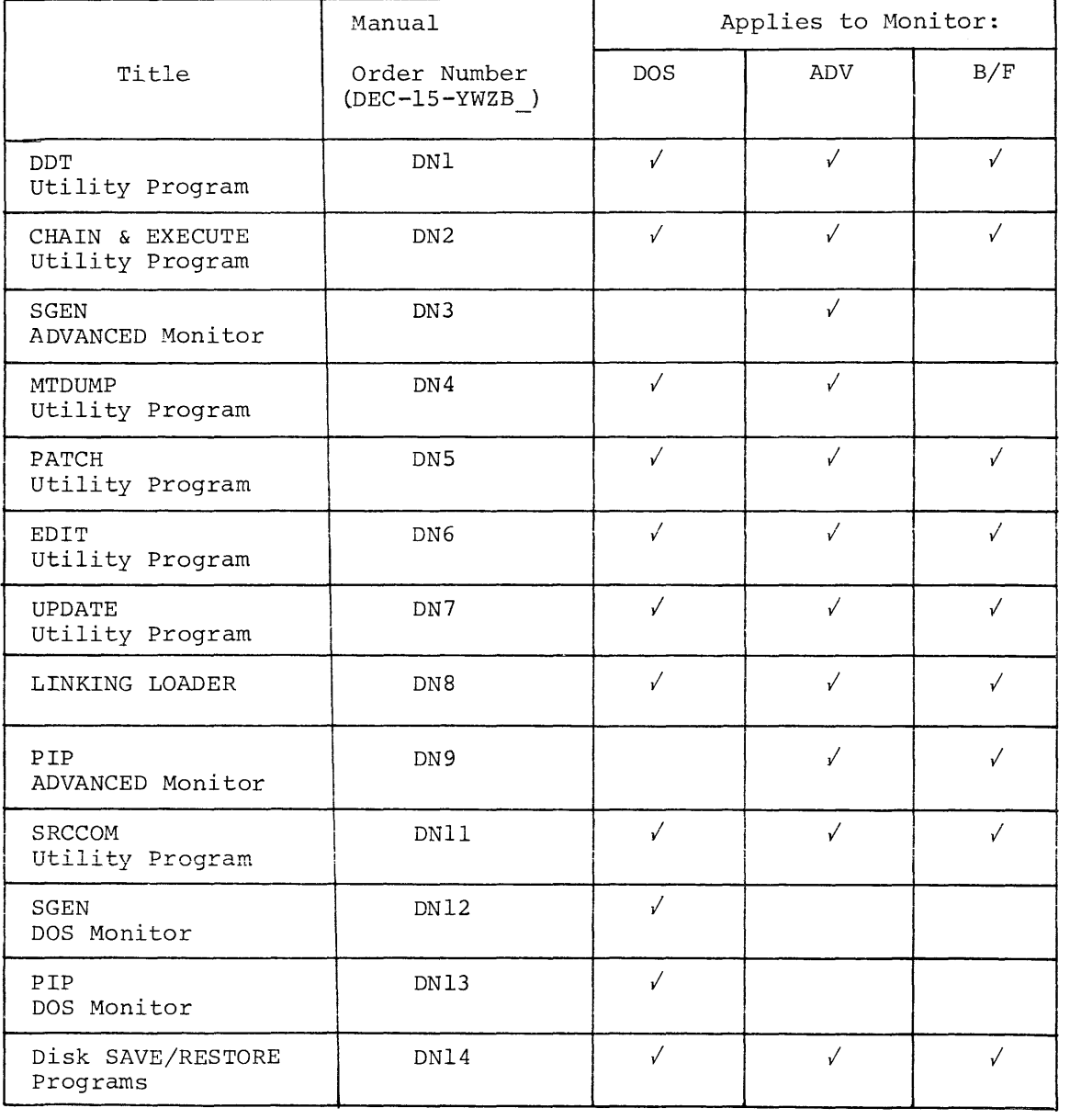

# DOSGEN

# INTRODUCTION

Sections one and two of this manual describe DOSGEN and its use. Section three describes the general sequence of operations to be followed when using DOSGEN. It is recommended that the user read the entire manual before installing DOS-IS.

 $\hat{\mathcal{L}}_{\text{eff}}$ 

 $CONTENTS$ 

 $\bar{\zeta}$ 

 $\mathcal{F}$ 

 $\bar{\mathcal{E}}$ 

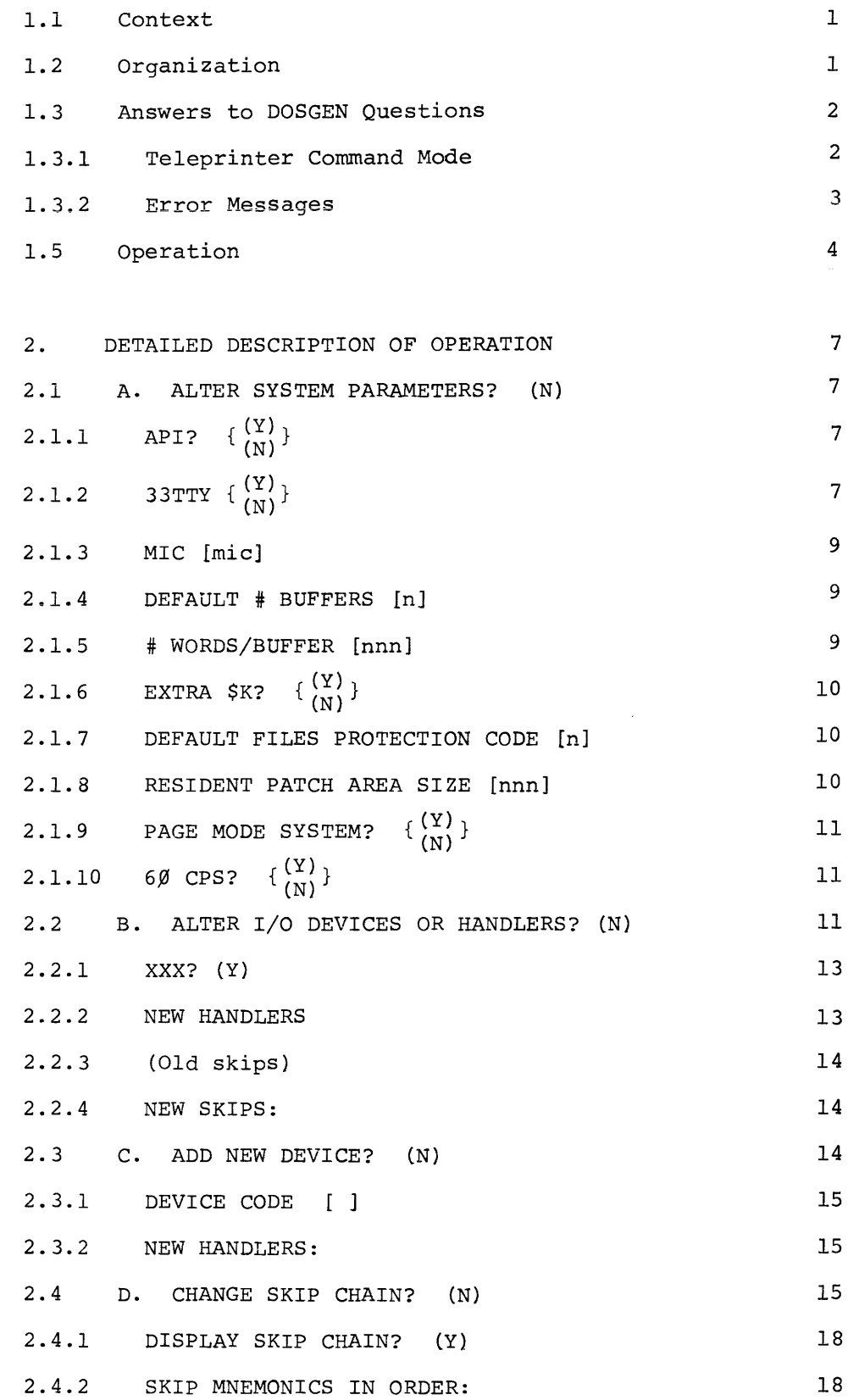

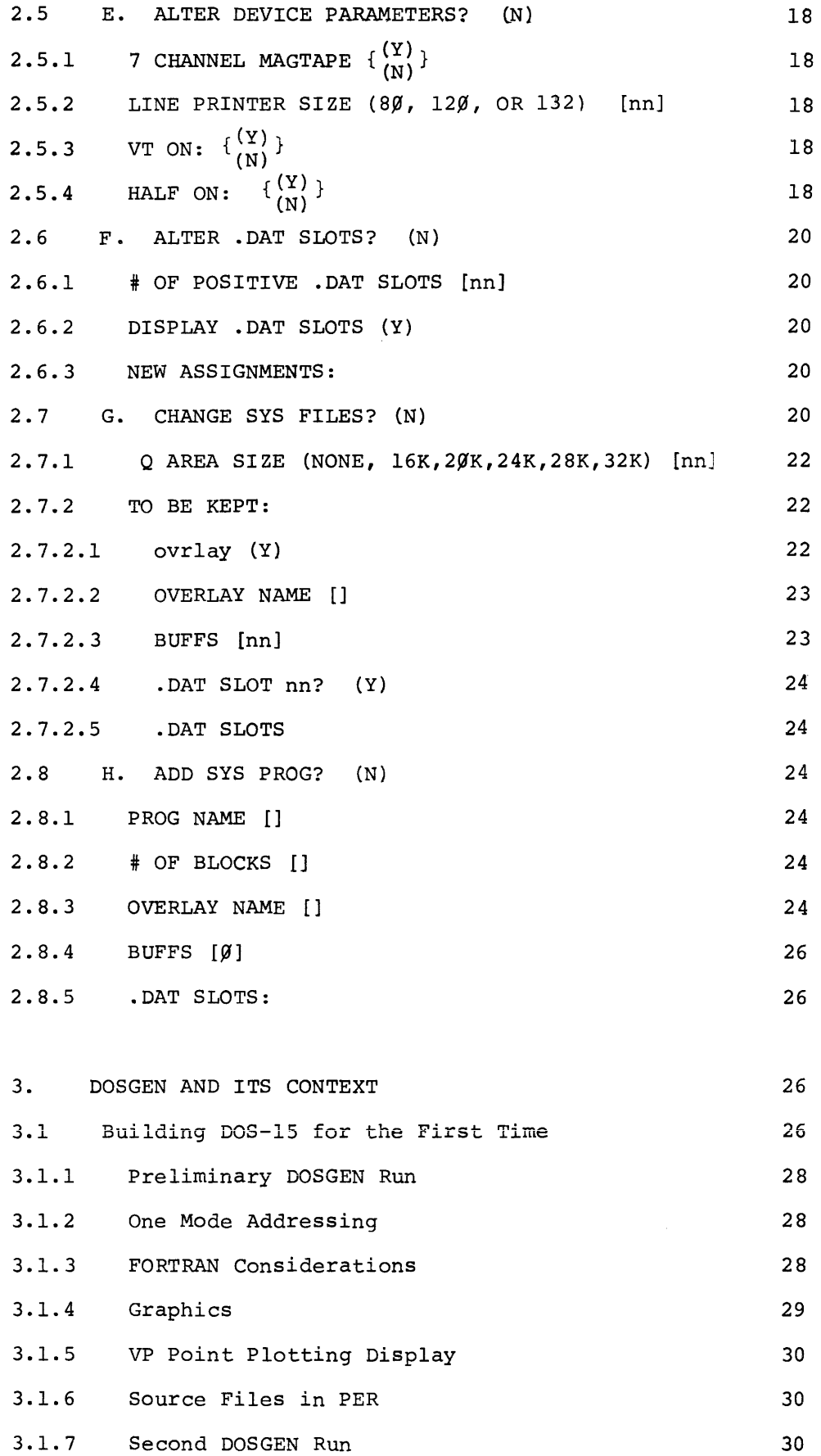

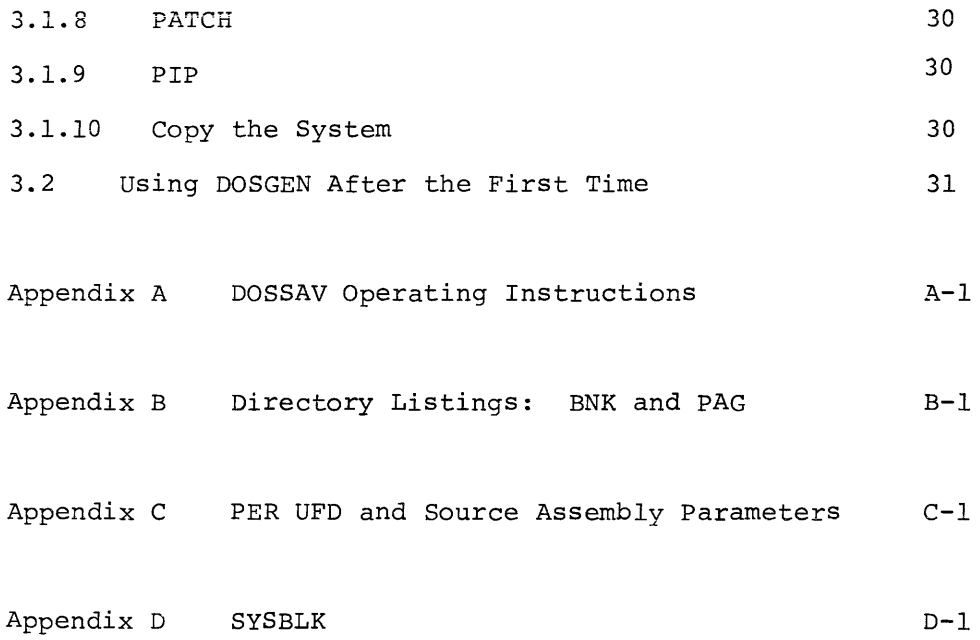

 $\mathcal{L}^{\text{max}}_{\text{max}}$  and  $\mathcal{L}^{\text{max}}_{\text{max}}$ 

# DOSGEN VIA

# 1.1 Context

The DOS System Generator, DOSGEN VIA, allows the system manager to modify an existing DOS system to suit the needs of a particular installation. DOSGEN does not create a system, but modifies an existing one. The DOS disk restore DECtapes or magtape that Digital Equipment Corporation distributes will produce a working Disk Operating System when restored to the disk via the DOSSAV program<sup>1</sup>. The system manager may initiate a system generation operation in order to tailor this basic system to his own needs by issuing the following series of commands to the DOS Monitor:

or MICLOG SYS A  $DK -14$ A DP ~14 SGEN Required System Manager Password for the basic system (for system generation on RF DECdisk) Required AS- (for system generation on RP Disk Pack) SIGN statement Load command for DOSGEN

When DOSGEN is loaded it automatically starts an interactive SGEN procedure. Once system generation is complete, the system manager should save the changed system via the DOSSAV program. He should always retain at least two copies of the system: the original tape(s) from DEC, and a copy of the new system.

Should the system manager wish to do a subsequent system generation, he should type the same command series given above, substituting the Master Identification Code which he supplied during the last system generation.

# 1.2 Organization

DOSGEN is a single, core-image system program with no overlays. When loaded into core DOSGEN tests to ensure that the system owner is currently logged in and that the "A" handler of the RF DECdisk or RP Disk Pack is assigned to .DAT-14. DOSGEN will exit if these requirements are not met. DOSGEN then types out its name, version number, and the device and unit number on which the new system will reside.

 $1$ Appendix  $A$  describes the DOSSAV program.

DOSGEN then proceeds with eight sequentially presented sets of questions that can modify three basic areas of the system: (1) system parameters, (2) I/O, and (3) system programs. The eight sets of questions are identified by the letters A through H. Each set is started by a key question that describes the drift of the questions in that particular set. Key questions start at the left margin, questions within a set are tabbed one stop (8 spaces) to the right.

The user can save time by refusing to consider questions in a particular set involving an area not to be modified. He can do this by responding to the key question of any set with a Carriage Return, which effects the acceptance of a set of default answers. This means that the parameters covered by the rejected set will remain as in" the previous system.

DOSGEN provides restart points which coincide with the beginning of each set of questions. In general, a CTRL P from the keyboard at any point before the end of the current set of questions will cause a return to the start of the current set of questions, and the deletion of all answers previously supplied for the current set. Before the user terminates a particular set, therefore, he should check all answers for that set. If he later finds a mistake after a set is completed, he will have to abort the operation and go through another complete system generation to correct the error. A CTRL C at any time before the end of Section H will terminate the system generation, leaving the old system unchanged.

1.3 Answers to DOSGEN Questions

### 1.3.1 Teleprinter Command Mode

To save time, DOSGEN supplies a default answer with each question in parentheses. The default answer always shows how the previous system looked or in some way indicates no change is required. A Carriage RETURN response indicates the user accepts the default answer. In the illustration of each question where the default may be more than one, this manual will indicate the possibility with brackets ( $\{ \}$ ) Thus:

API  $\{ \begin{pmatrix} Y \\ N \end{pmatrix} \}$ 

Y and N are one-character answers for many of the Yes/No, On/Off class of questions. They are self-explanatory. In the case of some questions, however, a third one-character choice is required. In such questions, the third choice implies "Yes, but ask me questions about the details of the subject." For example, Section B, which concerns devices and device handlers, first asks about each device, deferring questions about its handlers until necessary. Thus, the question:

PR? (\$)

asks whether the user wants the Paper Tape Reader. "N" says "NO, delete the Paper Tape Reader and all of its handlers and skips from the system." Response "\$" or Carriage Return says, "YES, keep the Paper Tape Reader and all its handlers and skips as they are." Response "y" says, "YES, keep the Paper Tape Reader, but ask me questions about its handlers and skips." ALT MODE alone will be echoed "\$", and substitutes for "\$". For the Y/N/\$ type of question, which accepts a one-character answer, a left arrow will imply the default and give a visible answer on the printout. (Carriage RETURN is not a printing character. )

Some questions allow multiple answers; for example, "SKIP MNEMONICS IN ORDER" (paragraph 2.4. 2). In such instances, the user may type several answers on one line, separating each answer with a comma.

Other answers will be explained in the relevant parts of paragraph 2.

# 1.3.2 DOSGEN Batching Command Mode

Like other system programs, DOSGEN may be used in the DOS Batching Command Mode. In fact, some features have been added which make batching processing easier. These features are required for the following reason: For those answers whose defaults are specified in parentheses, DOSGEN reads teleprinter input in Image Alphanumeric Mode. Hence, it does not require a Carriage RETURN to complete a . READ. System considerations, however, require that Batching Mode tapes or decks be in

lOPS ASCII. This means that each line of input must be terminated by a Carriage RETURN. Since lines containing one Carriage RETURN only cannot be generated by the Editor, the default answer must always be specified by a left arrow  $(+)$ . One-character answers in teleprinter mode have their Batching Mode equivalents as follows:

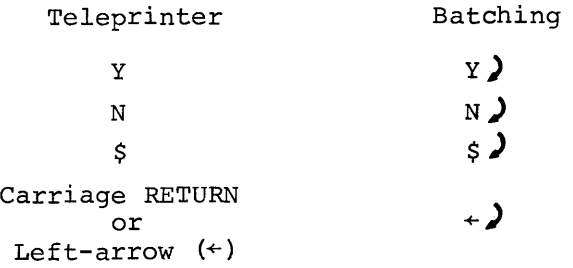

All of the above types of answers go with questions where the default is specified in parentheses. In any case where the default is not specified in parentheses (i.e., no default, or one in brackets), the user should have  $xx, .x$  in the batching command string.

# 1.4 Error Messages

DOSGEN checks all answers for syntax and acceptability to the DOS software. It also does some limited checking for acceptability within the current hardware configuration. Whenever DOSGEN finds a wrong answer, tt types an error message two tabs to the right of the left hand margin (16 spaces in}. DOSGEN does not check for multiple errors; any answers that follow an erroneous answer on the same line are not processed, and must be retyped.

# 1.5 Operation

When DOSGEN starts operation, it saves an image of the three parameter Blocks from the system device plus the Storage Allocation Table. These blocks contain the old image of the three system information blocks: SGNBLK, SYSBLK and COMBLK. SGNBLK contains information about the default settings of key .SCOM registers, the .DAT and .UFDT, plus an ordered skip chain, the names of all the handlers, and certain information about the devices that the system knows about. Together, SYSBLK and COMBLK occupy two contiguous blocks on the system device. They describe the system programs. Figure 1-1, SGNBLK, and Figure 1-2, SYSBLK and COMBLK, illustrate the contents of these information blocks.

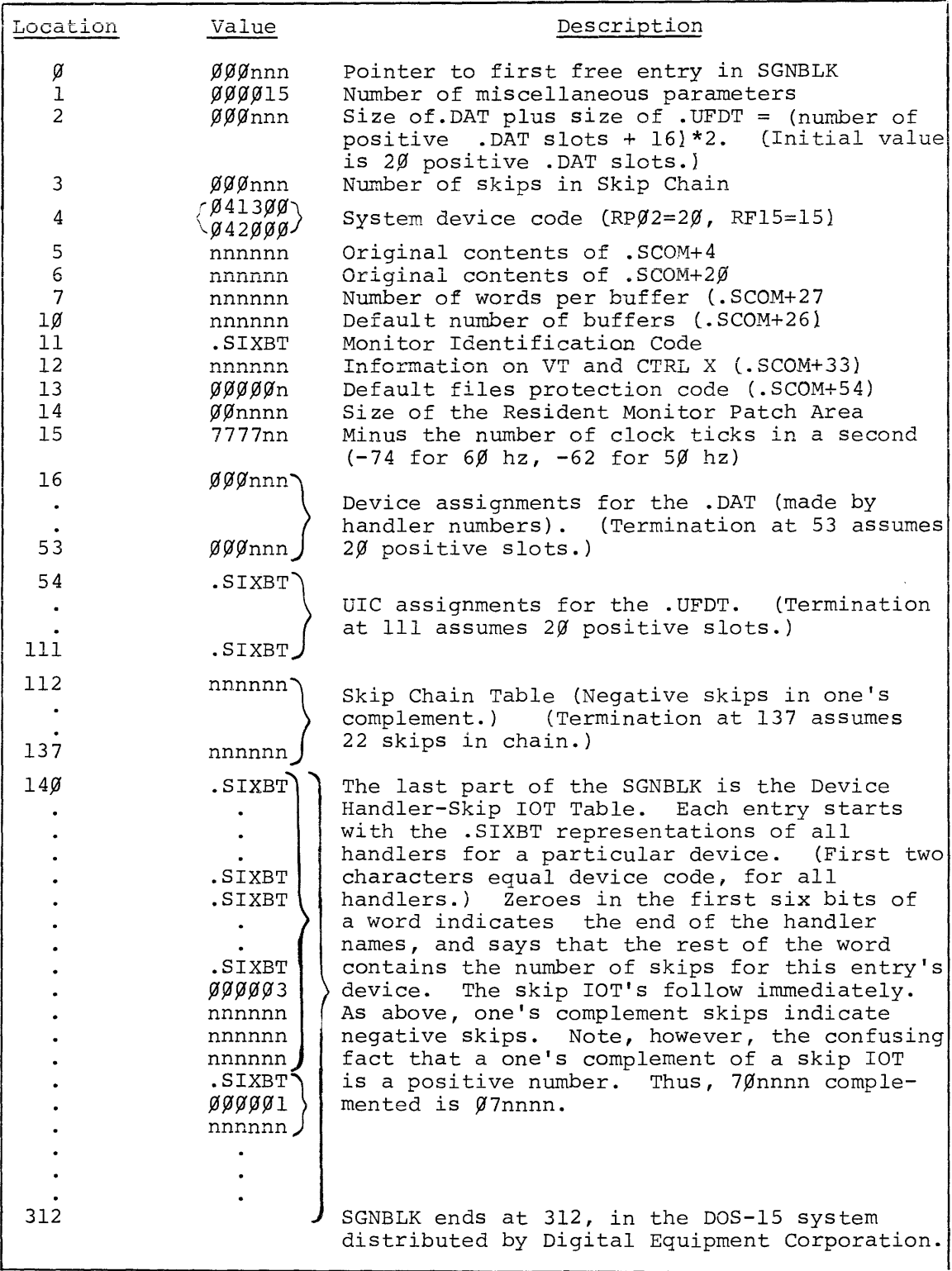

# Figure 1-1

 $\mathcal{L}_{\text{max}}$ 

# SGNBLK

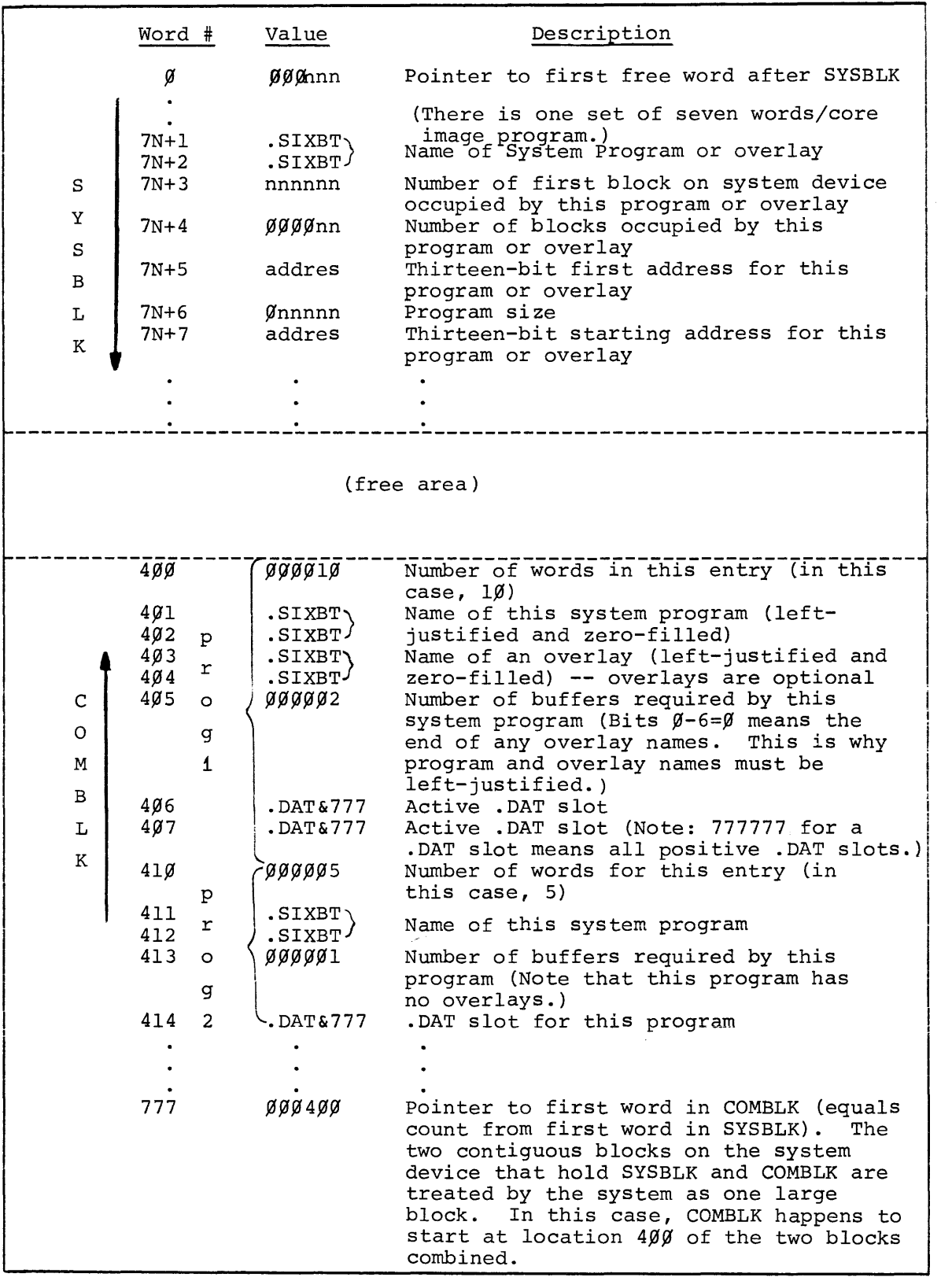

Figure 1-2

S'YSBLK and COMBLK

Appendix D contains listings of these information blocks, as supplied by DEC.

Most of DOSGEN's operations consist of building new images of SGNBLK, COMBLK and SYSBLK and the Storage Allocation Table. On completion of the last set of questions (the "H" set), DOSGEN disallows commands from the teleprinter, writes out the new system block images, and deletes any discarded handlers from the IOS User File Directory. (Up to that point, the current system had remained unchanged.) It is up to the user to insert added handlers and system programs. Handlers may be added via PIP. PATCH may be used to add core-image system programs for which DOSGEN has allocated space.

# 2. DETAILED DESCRIPTION OF OPERATION

This section describes the options available to the DOSGEN user, and explains some of the planning necessary for determining an optimum configuration for a particular installation. Each first order (two-digit) paragraph denotes a new set of questions, each second order (threedigit) paragraph presents an individual question and a description of its meaning and use.

### 2.1 A. ALTER SYSTEM PARAMETERS? (N)

The "A" section defines those system parameters that do not fall under I/O or system program categories. Some are default parameters which may be modified by commands to the Nonresident Monitor. Others may only be modified by DOSGEN. Figure 2-1, Section A Questions, illustrates this section.

2.1.1 API? 
$$
\{ \begin{array}{c} (Y) \\ (N) \end{array} \}
$$

This asks whether API is available on the system, and whether the user wishes the default to be API on or off. A "Y" response makes "API ON" the default condition. An "N" answer makes "API OFF" the default. The Nonresident Monitor's API ON/OFF command can change the state of API temporarily.

# 2.1.2 33TTY  $\{ {Y \choose N} \}$

This asks which keyboard (KSR-33 or KSR-35) is usually available for command inputs. The Resident Monitor's teleprinter handler handles

```
DOSGEN VI A 
        SYSTEM UPDATE ON DK0 
A. ALTER SYSTEM PARAMETERS? (N) Y 
        API? (N) Y 
        .3.3 TTY? (N) N 
        MIC(SYS] ABC 
        DEFAULT # BUFFERS[3] 4
        # WORDS/BUFFER(500] 525 
        EXTRA 4K? (N) N 
        DEFAULT FILES PROTECTION CODE[2] 1
        RESIDENT PATCH AREA SIZE(0] 2500 
        PAGE MODE SYSTEM? (N) Y 
        60 CPS? (Y) Y
```
 $\sim$   $\sim$ 

FIGURE 2-1

both machines with no modification. It simply needs to know which console it is talking to. An "N" response makes the Model 35 keyboard the default machine. A "Y" response makes Model 33 the default. The Nonresident Monitor's 33TTY command can change the default temporarily.

# 2.1.3 MIC [mic]

This question prints the current Master Identification Code (MIC) in square brackets. A Carriage Return entry retains the old MIC. If the user wishes to change the current MIC, he should type exactly three printing characters, followed by a Carriage Return. If possible, the user should avoid MTC codes that equal User Identification Codes (UIC's) current to the system. In particular, he must avoid the following UIC's: ???, PAG, BNK, IOS, CTP and SCR. DOSGEN will not accept nonprinting characters as part of an MIC.

# 2.1.4 DEFAULT # BUFFERS[nj

This command requests a default number of buffers to be allocated for user programs and non-core image system programs. The number in square brackets is the old number. If the user wishes to retain the old default number, he should type a Carriage Return. DOSGEN accepts any set of 6 or fewer octal digits followed by a Carriage Return as the octal number. The Master Tapes which Digital Equipment Corporation distributes indicate three (3) as a default number. The user must consider the trade off of the available core in his installation (systems with little memory might need a smaller number of buffers) versus the convenience of a large number of buffers.

This parameter does not affect core-image system programs, which always get as many buffers as they need. Users whose programs need a different number of buffers may use the BUFFS Nonresident Monitor command to allocate the exact number of buffers needed.

# 2,1.5 # WORDS/BUFFER [nnn]

This requests the number of words per buffer, and prints the old number (in octal) in square brackets. A decision regarding an efficient size for the buffers requires some knowledge of the disk handlers, which use them. The handlers break buffers from the pool into three parts: (1) File Information (about  $40<sub>8</sub>$  words), (2) the Block List -addresses of pre-allocated blocks (between 4 and  $374<sub>8</sub>$  addresses, inclusive), and (3) the data buffer (400<sub>g</sub> words). Thus, buffers must be at least  $444<sub>8</sub>$  words long.

The disk handlers will not use extra words in buffers longer than  $1034_{\circ}$ . This, therefore, may be an upper limit on buffer size, unless other programs need more space in their buffers. The larger the Block List ~~ that is, the larger the buffer -- the faster will be output. Smaller Block Lists may give more efficient allocation of disk space, and will certainly save core.

Any number typed will be interpreted as an octal number.

2.1.6 EXTRA 4K?  $\{ \begin{array}{cc} (Y) \ (N) \end{array} \}$ 

For systems with an odd number of memory pages, a "Y" answer will allow the loaders to use the highest page in memory. For systems with no extra 4K page, the user should type "N".

2.1.7 DEFAULT FILES PROTECTION CODE [n]

This requests the default file protection code, and prints the old code in square brackets. The possible codes and their meanings are:

- $Code = 1$ Unprotected, with the exception that the file may not be deleted and the number of blocks may not change, if the directory is protected.
- $Code = 2$ Write protected, if directory protected.
- $Code = 3$ Read/Write protected, if directory protected.

DOSGEN will accept any one-digit octal number, but the numbers  $\emptyset$ , 4, 5, 6, and 7 are meaningless in this system.

The default protection code for User File Directories is always I, protected, and may not be changed by DOSGEN.

If users wish to temporarily change the default protection they may use the Nonresident Monitor Command PROTECT.

2.l.S RESIDENT PATCH AREA SIZE [nnn]

This requests the Resident Monitor's Patch area size and prints the old number in square brackets. The Resident Monitor's Patch Area is a number of reserved registers (no bigger than  $4700<sub>o</sub>$ ) located just above the Resident Monitor. The System Loader will not refresh it, except on Bootstrap loads, restarts, and any of the QFILE GET commands. The area may be used for patching the system or for communication among several programs in different core loads.

DOSGEN will interpret any number typed as an octal number. The digits 8 and 9, therefore, will not be accepted.

2.1.9 PAGE MODE SYSTEM?  $\{ \begin{pmatrix} Y \\ N \end{pmatrix} \}$ 

This requests the default addressing mode. A "Y" response makes page addressing the default mode. An "N" response makes bank the default. Users may temporarily change the mode via the PAGE ON/OFF or BANK ON/OFF NonresidentMonitor commands.

```
2.1.10 60 CPS? \{ {Y \choose N} \}
```
This requests the line frequency at the installation. Installations with 60hz line frequency require a "Y" answer; those with 50hz require an "N" response.

2.2 B. ALTER I/O DEVICES OR HANDLERS? (N)

This set of questions allows the user to delete or retain devices and all their handlers, and allows a third option of retaining the reference to the device, and then retaining, deleting or adding handlers and skips for a particular device. The printout given in Figure 2-2 illustrates the use of this section.

Section B refers to all devices currently in the system by a twocharacter device code. The device codes for those device handlers included in the Master Tapes supplied by the Digital Equipment Corporation are:

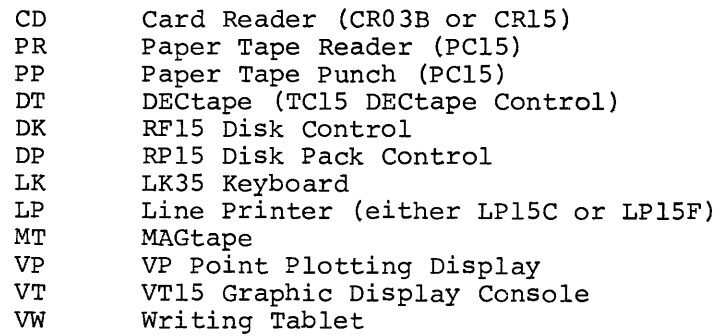

(TT, which means teleprinter, is not included in this set of questions, because DOS uses the teleprinter as a console command device.)

The device handler names used in Section B are printed as three-character names. In reality, handler names are four characters long, but this

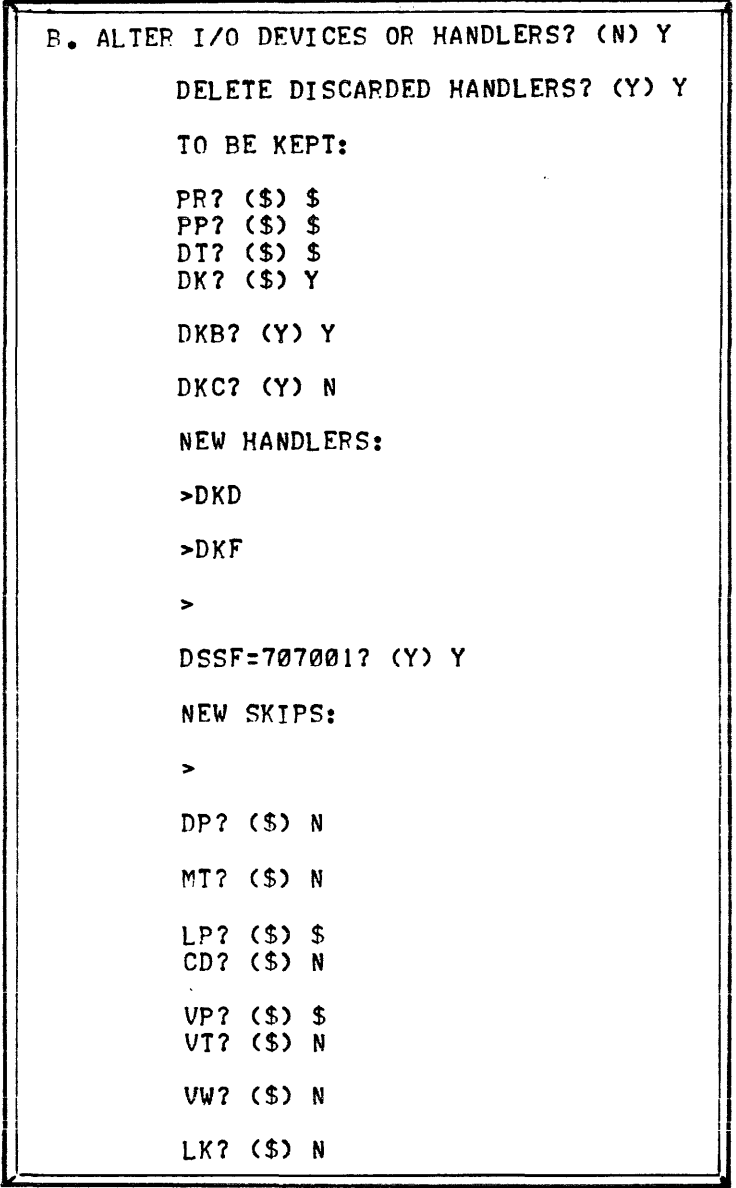

FIGURE 2-2

 $\Delta \sim 10^4$ 

section truncates the last character, a period (.). The first two characters must be the two-character device code for the handler's device. The third character must be alphabetic.

DOSGEN starts this set of questions by asking whether the user wishes to delete discarded handlers from lOS. Deletion saves space on the system device.

DOSGEN then begins asking key questions for each device currently on the system:

XX? (\$) (where XX stands for any device code)

If the user answers with a Carriage Return or "\$", DOSGEN retains the device and all its skips and handlers as they were in the previous system. If the user answers "N", DOSGEN deletes all information about that device and its handlers, and all its skips from the Skip Chain. (Deletion of handlers from the handler UFD, lOS, does not occur until the termination of Section H.)

If the user answers "Y", DOSGEN will ask specific questions about the handlers and skips for the device in question:

 $2.2.1$  XXX?  $(Y)$ 

(where XXX stands for any handler name) DOSGEN asks this question for each handler the device has in lOS. A " $Y''$  response retains the handler; an "N" response deletes it.

NOTE: DOSGEN does not allow the user to delete the "A" handler for the system device (DKA. or DPA.).

2.2.2 NEW HANDLERS:

When DOSGEN has asked a question for each of the device's handlers currently in lOS, it asks whether the user wishes to add any new handlers. It makes no sense to "add" a handler name which has just been deleted. If the user wishes to change a handler, he may use PIP to transfer a new one to lOS. PIP will automatically delete the old one if the user transfers a new one with the same name. New handler names should follow the rules outlined in paragraph 2.2. Whenever the user has no more handlers to add, he should simply type a Carriage Return.

Adding handler names only makes them "logically" present. The user must call PIP to transfer the handlers to the lOS UFD, in order to make handlers physically present. DOSGEN warns the user about missing handlers at the end of Section C. File names for handlers in lOS must have the same name as the handler global and a "BIN" extension  $(e.q., DKA.BIN).$ 

2.2.3 (Old skips)

Presumably, the user changes old skips only in the case where they were incorrectly inserted. In any case, after the user has indicated he has no more handlers to add for the current device, DOSGEN prints the skips for this device that are in SGNBLK (whether or not these skips are in the skip chain). DOSGEN prints skips in the following format:

 $devskp = nnnnn? (Y)$ 

A Carriage RETURN or "Y" accepts the old skip; an "N" deletes the skip.

2.2.4 NEW SKIPS:

When DOSGEN has exhausted the skips for the current device as they were in the old system, it requests any new skips. New skips should be typed in the following format:

 $devskp = nnnnnn$ 

where devskp has no more than six characters, and nnnnnn starts with octal 70. DOSGEN rejects all other formats and repeats the ">" symbol which requests another skip.

When the user types a Carriage RETURN after the ">", DOSGEN proceeds to the next device. Negative skips (that is, those which skip on "OFF", not "ON") should be preceded by a minus sign  $(-)$ , to indicate that they are negative:

 $devskp = -nnnnnn$ 

2.3 C. ADD NEW DEVICE? (N)

When DOSGEN has finished with Section B, it asks whether the user wishes to add a new device. Section C differs from other sections in that restarts (CTRL p) only delete information added for the current device.

That is, if the user adds devices AA, BB, and CC, but types CTRL P during the CC operation, DOSGEN will return to a point just after the completion of the BB device insertion.

When the user has no more devices to add  $-$ - that is, when he answers the key question with an "N" or Carriage Return, DOSGEN will remind fiim of all the handlers he has added to the system, but which are not yet present in lOS. He can add them later, via PIP. The printout of Figure 2-3 illustrates the use of this Section.

### 2.3.1 DEVICE CODE [ ]

Here, the user may type any two alphameric characters that DOSGEN cannot interpret as an octal number. It is recommended, however, that the user give only alphabetic characters, as any numerals might be confused with a unit number. DOSGEN will not accept any input other than two alphameric characters. There is no default for this question that is, DOSGEN assumes that, if the user answered the Section C question with a "Y", then he has a device code to add. DOSGEN makes no assumption about which device it is.

# 2.3.2 NEW HANDLERS:

Here, the user should add all the handlers he will use for the new device. The names should follow the rules for handler names outlined in paragraph 2.2 with the exception that the user must not type the final period (.).

The new skips for the device should follow the format outlined in Paragraph 2.2.4. DOSGEN adds all new skips to the end of the Skip Chain. The user may change the order of the Skip Chain in Section D.

When the user has no more skips to add, DOSGEN repeats the key question for Section C,

### ADD NEW DEVICE? (N)

If the user has another new device, he may add it now.

2.4 D. CHANGE SKIP CHAIN? (N)

When the user has responded to the key question for Section C with an "N" or a Carriage Return, DOSGEN proceeds to Section D, which allows the user to change the Skip Chain order and delete skips. The user may not add any skips in this section. The printout of Figure 2-4 illustrates the user of this Section.

```
C. ADD NEW DEVICE? (N) Y 
         DEVI CE CODE[] AD 
         NEW HANDLERS: 
         >ADA 
         \blacktrianglerightNEW SKIPS: 
          >705432 
                   ("705432" ISN'T SYMBOL)
         >ADSKP=705432 
         >ADON=705332 
         >ADOFF=702345
         > 
C. ADD NEW DEVICE? (N) N 
         MISSING HANDLERS: 
          DKD. 
          DKF'. 
          ADA. 
                                                  I
```
FIGURE 2-3

 $\mathbf{r}$  .

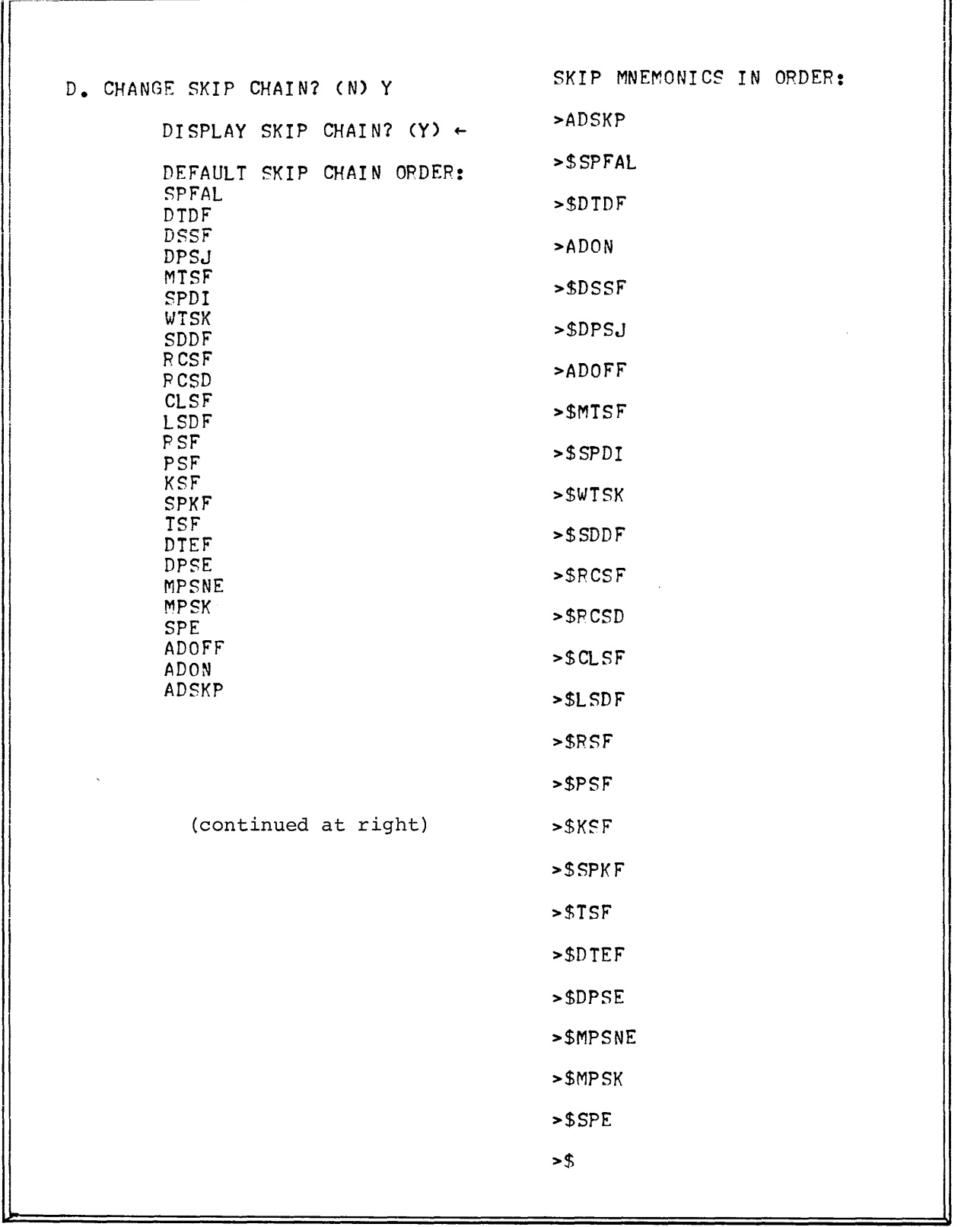

# FIGURE 2-4

#### 2.4.1 DISPLAY SKIP CHAIN? (Y)

In most instances, the user will wish to see all skip mnemonics and acronyms in the old system, plus those he has just added. If he answers "y" or Carriage Return, DOSGEN types: DEFAULT SKIP CHAIN ORDER, followed by the old Skip Chain with new skips at the end.

# 2.4.2 SKIP MNEMONICS IN ORDER:

Users have two basic options for this part: (1) accept the whole chain as is, or retype the entire chain, in a new order. The user may type a single Carriage RETURN in response to the "SKIP MNEMONICS IN ORDER:" question, and obtain the old chain order, with any new skips at the end of the chain. If he types any mnemonic, however, he must account for all of the skips. When the user responds to DOSGEN's request for the next skip (>) with an ALT MODE, DOSGEN types "\$" and the first skip in the old chain that has not already been selected. When the user responds to the ">" with a Carriage RETURN, DOSGEN deletes all unlisted skips, freezes the new order, and continues on to Section F.

Two warnings are in order: (1) Negative skips should be at the end of the chain. Illegal interrupts may otherwise occur when the peripheral device is down. (No standard DOS devices have negative skips.) (2) Beware of changing the relative order of the chain, as supplied by DEC. For instance, the clock interrupt must come before the printer.

2.5 E. ALTER DEVICE PARAMETERS? (N)

2.5.1 7 CHANNEL MAGTAPE  $\{ {Y \choose N} \}$ 

The user should choose the proper default. "N" gives 9-channel.

2.5.2 LINE PRINTER SIZE (80, 120, OR 132) [nnn]

Acceptable responses to this question are  $8\beta$ , 12 $\beta$ , or 132, or a Carriage Return. A Carriage Return will retain the old line size, printed in square brackets.

2.5.3 VT ON:  $\{ {(\texttt{Y})}\atop{(\texttt{N})} \}$ 

This requests the default setting for the CTRL X option. A "Y" makes VT ON the default. An "N" makes VT OFF the default. DOSGEN does not ask this question or the next one if the VT is not on the system. 2.5.4 HALF ON?  $\{ \begin{pmatrix} Y \ N \end{pmatrix} \}$ 

*This* requests the default setting for the half-screen setting for the CTRL X option. An "N" response makes HALF OFF the default. A "Y" response makes HALF ON the default.

E. ALTEF DEVICE PAFAMETERS? (N) Y 7 CHANNEL MAGTAPE? (Y) N LINE PRINTER LINE S1ZE(80,120, OR 132)[80] 120 VT ON?  $(N)$  + HALF ON? (N) Y

FIGURE 2.5

II

 $\ddot{\phantom{a}}$ 

**I)** 

| F. ALTER .DAT SLOTS? (N) Y                    |                                         |                           |  |
|-----------------------------------------------|-----------------------------------------|---------------------------|--|
| # OF POSITIVE .DAT SLOTS[20] 15               |                                         |                           |  |
|                                               |                                         | DISPLAY .DAT SLOTS? (Y) Y |  |
| .DAT<br>$-15$<br>$-14$                        | <b>DEVICE</b><br><b>DKA</b><br>DK A     | UIC<br>UIC                |  |
| $-13$<br>$-12$                                | <b>DKA</b><br><b>TTA</b>                | UI C<br>UIC<br>UIC        |  |
| $-11$<br>$-10$<br>$-7$                        | <b>DKA</b><br><b>TTA</b><br>DKL.        | UIC<br>UIC<br>SYS         |  |
| $-6$<br>-5<br>$-4$                            | <b>DKA</b><br><b>NONE</b><br><b>DKA</b> | UIC<br>UIC<br>UIC         |  |
| $-3$<br>$-2$<br>$-1$                          | <b>TTA</b><br>TTA<br><b>DKA</b>         | <b>UIC</b><br>UIC<br>SYS  |  |
| 1<br>2<br>3                                   | DKA.<br>DKA.<br>DKA                     | UI C<br>UI C<br>UIC       |  |
| 4<br>5<br>$\epsilon$                          | <b>TTA</b><br><b>PRA</b><br>PPA         | UI C<br>UIC<br>UI C       |  |
| 7<br>10<br>11                                 | DTA1<br>DTA <sub>2</sub><br><b>NONE</b> | UIC<br>UI C<br>UIC        |  |
| 12<br>13<br>14                                | NONE<br>NONE<br>NONE                    | UI C<br>UIC<br><b>UIC</b> |  |
| 15<br>NONE<br>UIC<br>NEW ASSIGNMENTS:         |                                         |                           |  |
| >A AD $11, 12, 13, 14, 15$                    |                                         |                           |  |
| >A <abc> 1/CDE\\\<cde> 2<br/>&gt;</cde></abc> |                                         |                           |  |

FIGURE 2-6

# 2.6 F. ALTER .DAT SLOTS? (N)

This section allows the user to alter the number of .DAT slots, which is a permanent change to the system (until the next System Generation), and to make the default assignments to both the .DAT slots and the .UFDT slots. The operator may temporarily change the assignments via the ASSIGN (A) command to the Nonresident Monitor. (See Figure 2-6.)

# 2.6.1 # OF POSITIVE .DAT SLOTS Inn]

This asks the number of positive .DAT slots for the new system, and indicates the old number in square brackets. The number of negative . DAT slots is fixed at fifteen (15). DOSGEN will accept any octal number from 1 to 77, inclusive. Each .DAT slot adds two registers to the size of the Resident Monitor and two parameters to SGNBLK **--** one for the . DAT slot entry, and one for the . UFDT entry. Users with a great deal of core should still be careful about too many .DAT slots. That might cause SGNBLK overflow and an abort from the system generation. Further,OTS users must reassemble FIOPS and .FLTB in order to use more than 20 $_{\rm g}$  .DAT slots. See Appendix C.

2.6.2 DISPLAY .DAT SLOTS (y)

If the user wishes to change any assignments, he may request their current assignments by answering "Y" or Carriage Return. This has the effect of a REQUEST command to the Nonresident Monitor.

### 2.6.3 NEW ASSIGNMENTS:

The user may make new default assignments to the .DAT and/or .UFDT by using the same ASSIGN (A) commands he would use to the Nonresident Monitor. When the user has no more new assignments, he should type Carriage Return when DOSGEN types a new angle bracket (>). UIC in a . UFDT slot means the UIC currently logged in will be given to that .UFDT slot. SYS in a .UFDT slot means either BNK or PAG will be assigned to that slot by the loaders (depending on the addressing mode of the load). Any other three letters will be retained unless changed via an ASSIGN command.

# 2.7 G. CHANGE SYS FILES? (N)

With the exception of the first question, which refers to the size of the tQAREA, this section refers to the core-image system programs currently listed in SYSBLK and COMBLK. This section allows no additions. The printout given in Figure 2-7 illustrates the use of this section.

**n**  G. CHANGE SYS FILES? (N) Y fQ AREA SIZE(NONE,16K,20K,24K,28K,32K)[32Kl 16K TO BE KEPT: DOSI5? (\$) \$ EDIT? (\$) N EDITVP? (\$) \$ EDITUT? (\$) N PIP? (\$) \$ MACRO? (\$) \$ CHAIN? (\$) \$  $F4?$  (\$) \$ DUMP? (\$) \$ DTCOPY? (\$) \$ PATCH? (\$) \$ UPDATE? (\$) \$ SRCCOM? (\$) N 8TRAN? (\$) N 89TRAN? (\$) N MTDUMP? (\$) N QFILE? (\$) \$ SGEN? (\$) \$ TKR? (\$) \$

FIGURE 2-7

2.7.1 <sup>t</sup>Q AREA SIZE (NONE, 16K, 20K, 24K, 28K, 32K) [nn]

DOSGEN does not ask this question for Disk Pack systems -- they always receive 32K.

This question allows the DECdisk user to set the  $\dagger$ Q AREA size. Users with an RF disk system device may wish to delete the  $\uparrow Q$  AREA. In that case, they should type NONE, in response to this question. The Resident Monitor will not allow dumps to a tQ AREA on the RF disk that is smaller than the current core size, or to a nenexistent area. The user should therefore avoid having an area which is smaller than his core size -- it would simply waste space. **"KJ"** must follow the numbers 16, 2Ø, 24, 28, or 32.

Should the user need to make the  $\Diamond$  AREA larger, DOSGEN must try to find enough contiguous free blocks to hold the new one. If this proves impossible, special steps may need to be taken. Refer to paragraph 2.7.2.2 for those steps.

2.7.2 TO BE KEPT: syspro? (\$)

After the  $\uparrow$ Q AREA size has been defined, DOSGEN asks questions about each core-image system program currently on the system, in the order that it finds them in COMBLK. A response of "\$" or Carriage Return instructs DOSGEN to retain all information about the last-named system program. A response of "Y" instructs DOSGEN to retain the program's name in SYSBLK and COMBLK, but implies that the user wishes to change some of the information about the program, as listed in SYSBLK and COMBLK. An "N" will delete the program from the system. DOSGEN will not allow DOS15 to be deleted.

2.7.2.1 ovrlay (Y) (where 'ovrlay" is the name of any currently listed overlay) If the user responds to a system program name with a "Y", DOSGEN first lists each of the program's overlays, if any. These are Yes/No answers.

A "y" or Carriage Return response retains that overlay, and an "N" response deletes it.

2.7.2.2 OVERLAY NAME []

If the user wishes to add any overlays to the current system program, he should type the names at this point. DOSGEN will reject names which are more than six characters long, or are the same as any Nonresident Monitor or PATCH command. If the named overlay is already listed in SYSBLK, DOSGEN will request the next overlay. If not, DOSGEN will request:

# OF BLOCKS []

The user should type the number of blocks the new system program will occupy. If the number is legal, DOSGEN tests whether there are as many contiguous free blocks on the system device as are necessary to hold the new overlay. DOSGEN starts testing at block  $\emptyset$  of the system device, and stops as soon as it finds enough blocks. DOSGEN then updates its image of the Storage Allocation Table (SAT) to indicate that those blocks are occupied.

Note that when disk space is tight, and the user wishes to add several system programs and overlays, DOSGEN may not allocate disk space efficiently. In an extreme case, the user may need to first transfer the BNK and PAG UFD's (or even all of lOS, except the system device's "A" handler) off the disk via PIP, and then do one pass through DOSGEN to delete all unwanted system programs. Then the user must do enough succeeding passes to ensure that system programs are added in order of size, with the largest first. Finally, the user should transfer the BNK and PAG UFD's back, via PIP. This allows the UFD files, which need not be in contiguous blocks, to use up the noncontiguous blocks.

Ordinarily, the procedure outlined in Chapter 3 should be sufficient to free all necessary disk space. NOTE: New overlays or system programs must run in Bank Mode. Use CHAIN for Page Mode programs.

# 2.7.2.3 BUFFS [nn]

This question indicates the number of buffers previously allocated for this system program, and asks whether the user wishes to change the number. DOSGEN does not check whether the number of buffers allocated is compatible with the program. That is the user's responsibility.

# 2.7.2.4 .DAT SLOT nn? (Y)

After the user has indicated the number of buffers for this program, DOSGEN asks him to check the .DAT slots required. It first lists the old ones. If the user types Y or Carriage Return, DOSGEN retains the listed .DAT slot. An "N" deletes the listed .DAT slot.

# 2.7.2.5 .DAT SLOTS

After checking the old .DAT slots, the user should add any new ones the program needs. The .DAT slots added must be legal, as determined in Section F. All positive .DAT slots may be obtained by typing "ALL ". If the user has added an overlay, he should add any .DAT slots needed by the overlay but not listed by DOSGEN for the system program.

### 2.8 H. ADD SYS PROG? (N)

This section allows users to add the names of new core-image system programs and their overlays to SYSBLK and COMBLK. Restarts in this section delete only the current system program, just as they do for new devices, Section C.

The printout given in Figure 2-8 illustrates the use of this section.

2.8.1 PROG NAME []

Names must conform to the rules for system program names outlined in paragraph 2.7.2.2. There is no default for this question.

2.8.2 # OF BLOCKS []

This question works just like that for overlays, described in paragraph 2.7.2.2. There is no default for this question.

2.8.3 OVERLAY NAME []

Any overlay names must conform to the rules for system program names outlined in Paragraph 2.7.2.2. If the overlay name is not already listed in SYSBLK, DOSGEN requests:

# OF BLOCKS []

```
\mathcal{L}H. ADD SYS PROG? (N) Y 
         PROG NAME[] ADMON 
          # OF BLOCKS[] 7
          OVERLAY NAME[] ADMON! 
          # OF' BLOCKS[] 3 
          OVERLAY NAME[ J 
          BUFFS[0] 4
C 
          .DAT SLOTS: 
          >11,12,13,14,15 
          \blacktrianglerightH. ADD SYS PROG? (N) N 
                    MODIFYING SYSTEM(fP,fC IGNORED) 
          DELETED HANDLERS: 
          DKC. 
          DPA e
          DPB. 
          DPC. 
          MTA. 
          MTC. 
          MTF'. 
           CDB. 
          VTA. 
          VWA. 
          LKA. 
                    SGEN COMPLETE
```
FIGURE 2-8
$2.8.4$  BUFFS  $[0]$ 

The user should enter the octal number of buffers needed for the new system program.

2.8.5 .OAT SLOTS:

The user should list the octal numbers of all .OAT slots needed by the new system program, or any of its overlays. The response "ALL)" obtains all positive .OAT slots.

After the user has entered all necessary .DAT slots, he should type a Carriage Return in response to the ">" symbol typed by OOSGEN. This returns him to the start of Section H.

If the user types Carriage Return or "N" to the key question for Section H, OOSGEN disallows CTRL P or CTRL C, modifies the system, and returns to the monitor. At this point, the user must do a Bootstrap restart, in order to bring in the modified system.

3. OOSGEN ANO ITS CONTEXT

## 3.1 Building 00S-15 for the First Time

Oigital Equipment Corporation supplies 00S-15 on disk restore tapes **-** either one 7- or 9-track magnetic tape, or two OECtapes. In addition, users with optional Floating Point Hardware should obtain a tape with the Floating Point FORTRAN and Object Time Systems to accommodate that option. The disk restore tape(s) should be copied onto the system device via the OOSSAV program. Appendix A describes OOSSAV operation.

After the completion of a OOSSAV run from the DEC restore tapes to the system device (disk), the disk will contain:

- 1. A working 00S-15 system
- 2. Completed images of three system information blocks: SGNBLK, SYSBLK, and COMBLK.
- 3. Core-image files of the following system programs: 00S15, the Nonresident Monitor RESMON, the Resident Monitor . . SYSLO, the System Loader EDIT EDITVP

EDITVT PIP QFILE MACRO CREF, MACRO's overlay for pass three **CHAIN** F4, the FORTRAN program for PDP-15 machines without floating point hardware DUMP **DTCOPY** PATCH UPDATE **SRCCOM** 8TRAN 89TRAN MTDUMP DOSGEN TKB, the task builder for PDP-15 RSX The DOS-15 User's Manual, DEC-15-MRDA-D, gives brief descriptions of all these system programs, except TKB, the RSX Task Builder. See DEC-15-GRQA-D for information on TKB. 4. Relocatable binary files in the lOS UFD. These files are handlers for the following devices: RF15 DECdisk Control RP15 Disk Pack Control PC15 High-Speed Paper Tape Reader and Punch Control VP15 Point Plotting Display VT15 Graphic Display Processor TC59 Magnetic Tape Control LP15C and LP15F Line Printers LK35 Keyboard TC15 DECtape Control CRØ3B Card Reader Control VWØl Writing Tablet Appendix B contains a listing of lOS, as supplied by the Digital Equipment Corporation. 5. Relocatable binary files in the BNK and PAG UFD's. These

files are the relocatable system programs: EXECUTE, . LOAD, FOCAL, and DDT, plus .LIBR, the system library. They load in Bank and Page Mode systems, respectively. Appendix B contains a listing of the BNK and PAG UFD's as supplied by DEC.

- 6. Several source and binary files in the PER UFD. These files are for optional peripherals not included in the majority of the systems DOS-IS will serve, and for PDP-9 owners who wish to use DOS-IS. Appendix C lists the PER UFD, as supplied by DEC, and describes the use of the routines contained in PER.
- 7. A 32K CTRL Q Area.
- 8. SCR, the default UFD. SCR will be empty.

The above-mentioned files and information blocks will fit on the smallest system device supported by DOS-IS, a single-platter RFIS DECdisk. Part of the system generation process is designed to free the system device blocks occupied by unneeded handlers and system programs. This is especially important on one- or two-platter DECdisk systems to which the user intends to add his own system programs. The following procedure will free up disk storage and set up a new system in an orderly fashion:

NOTE

The user should be logged in under the Monitor Identification Code for all the following operations.

# 3.1.1 Preliminary DOSGEN Run

Call DOSGEN, set up the correct system parameters, and delete all undesired device handlers and system programs. Do not add any new handlers or programs. If a DECdisk system, and the computer's main memory holds less than 32K words, reduce the CTRL Q Area.

#### 3.1.2 One Mode Addressing

Users who intend to have a Bank or Page mode system only should delete the appropriate UFD:

$$
\sup_{>N} \left\{ \begin{matrix} \text{DR} \\ \text{DR} \\ \text{DP} \end{matrix} \right\} \left\{ \begin{matrix} \text{PRG} \\ \text{RNK} \end{matrix} \right\} (K) \right\}
$$

#### 3.1.3 FORTRAN Considerations

The user should next consider the system's FORTRAN capabilities. PDP-9 users should call PATCH, and replace F4 supplied with the system with the binary file, F4X9, supplied in the PER UFD:

$$
\begin{array}{l}\n \text{SA} \left\{ \begin{array}{l}\n \text{DK} \\
 \text{DP}\n \end{array} \right\} < \text{PER}>-1\beta \lambda\n \end{array}
$$
\n
$$
\begin{array}{l}\n \text{SPATCH} \\
 \text{PFADR} \\
 \text{P4X9}\n \end{array}
$$
\n
$$
\begin{array}{l}\n \text{SEADR} \\
 \text{PEXIT} \\
 \end{array}
$$
\n
$$
\begin{array}{l}\n \text{28}\n \end{array}
$$

PDP-IS users whose systems have the Floating Point Hardware should replace the system libraries in BNK and PAG with the libraries found in the extra FORTRAN Floating Point Tape. Before doing so, however, the system manager should consider whether FOCAL will be used at the installation. If so, he must make an Execute file out of FOCAL. (FOCAL has not been modified to take advantage of Floating Point Hardware, and uses non-Floating Point OTS routines.) If the user has his own FOCAL routines, he should add them to FNEW (see Appendix C).

> \$PAGE ON or OFF, as desired \$A SYS -4/(assign desired output UIC) **\$CHAIN** >FOCAL ALT MODE >ALT MODE >FOCAL ALT. MODE >ALT MODE ALT MODE

Then the system manager should replace the standard library with the Floating Point Library:

> \$PIP >T\{<DK>\{BNK .LIBR BIN DT1 BLIBRF BIN\}<br>\the alibr bin bin PLIBRF BIN\}

Users with PDP-IS Floating Point Hardware should then replace the FORTRAN supplied as a system program with the one from the Floating Point Tape:

> \$A DTI  $-10$ ) \$PATCH)  $>$ F4)  $>$ READR FPF4X)  $>$ EXIT $)$

## 3.14 Graphics

When the proper FORTRAN routines have been installed, the user with a VT15 Graphics Display Processor should add the Graphics routines in the PER UFD to the system libraries in BNK and PAG:

$$
A \left\{ \text{DR} \atop \text{DP} \right\} \text{ PER} -1 \text{C} / \left\{ \text{DR} \atop \text{DP} \right\} \left\{ \text{C} \atop \text{CBNK} \right\} -14, -15 \right\}
$$
\n
$$
SUPDATE \atop >US \leftarrow
$$
\n>1 ROTATE\n>1 CIRCLE\n>1 VTPRIM\n>2 I VTPRIM\n>2 I TRACTER\n>1 TRACTER\n>1 TTCRPIM\n>2 I TTCRPR\n2 J TTRACK\n>1 LTORPR

## 3.1.5 VPlS Point Plotting Display

The user with a VPlS Point Plotting Display should add the following routines to the libraries:

> $\langle A \rangle_{\text{DD}}^{\text{DK}} \rangle$  <PER>  $-1\beta \Big/ \langle {DK \atop \text{DD}} \rangle \langle {PRS \atop \text{BNK}} \rangle -14, -15$ \$UPDATE) >US+) >1 VECTOR) >1 FORT) >1 NUVAL)  $>c$ )

## 3.1.6 Source Files in PER

The user should next decide whether he needs any of the source files supplied in PER. If so, he should assemble them via MACRO-IS. Appendix C describes the assembly parameters relevant to all the source files in PER. Appendix C will also describe where in the system the assembled files should be inserted.

## 3.1.7 Second DOSGEN Run

The user should run through DOSGEN, to add any devices and system programs needed for the system.

## 3.1.8 PATCH

The user should call PATCH, to add any system programs for which DOSGEN has reserved space.

# 3.1.9 PIP

The user should call PIP, and transfer to IOS any handlers added to the system. \* The user should then save the PER UFD on a tape, for future reference, and delete the PER UFD from the system.

# 3.1.10 Copy the System

Finally, the user should make at least one copy of the new system, via the DOSSAV program.

Once device handlers have been transferred to IOS, they must be renamed, if necessary, to the names assigned in Sections Band C. The PIP "R" command will rename files.

# 3.2 Using DOSGEN After the First Time

The system manager may call DOSGEN at any time, in order to modify the system. Changes in system parameters, and deletion of devices, device handlers or system programs require no advance preparation. Addition of core-image system programs, however, may require some preliminary work with PIP.

Core image system programs must occupy contiguous blocks on the system device. In a running system, it is quite possible for there to be sufficient free blocks to accept a new core image file, but no set of contiguous, free blocks. In such an instance, the user will have to transfer files from. any of the UFD's on the system device to another mass storage medium, and then run DOSGEN. After the DOSGEN run, PATCH can add the system files, and PIP can bring back the transferred UFD's. UFD's need not have contiguous disk storage.

#### APPENDIX A

## DOSSAV Operating Instructions

DOSSAV is the save/restore system for DOS-IS. It resides on a paper tape, which must be HRM loaded at  $3772\beta$  (restart  $345\beta\beta$ ).

It saves and restores to/from DECdisk, Disk Packs, DECtape and Magtape. A DECdisk system can be saved on and restored from DECtape, Magtape and Disk Pack. A Disk Pack system can use DECtape and Magtape.

Once loaded, it asks for all necessary information, such as input and output devices, unit numbers and, in the case of Magtape, parity and density.

GENERAL INSTRUCTION:

The user must type Carriage Return after all entries, including the character typed to restart after errors.

#### A. Restoring Systems

The following examples illustrate how to put the systems distributed by Digital on DECtape or Magtape onto a DECdisk or Disk Pack. The user responses are underlined.

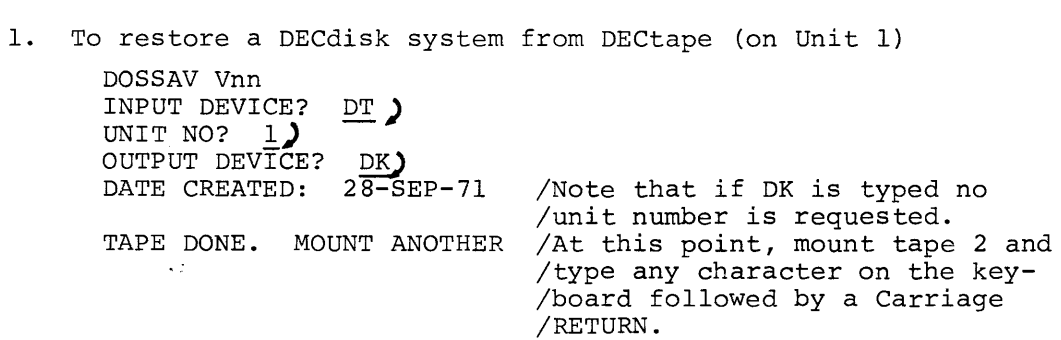

2. To restore a DECdisk system from Magtape (on Unit  $\emptyset$ ):

DOSSAV Vnn INPUT DEVICE? MT) INPUT DEVICE? MT)<br>UNIT NO? **Ø)** TRACK (7 OR 9)? **7)**  DENSITY (2,5,8)? <sup>-</sup>8) PARITY (E OR O)? O OUTPUT DEVICE: DK DATE CREATED: 28-SEP-71

NOTE

All DOS-IS System Restore Magtapes distributed by Digital are 800 BPI, odd parity.

3. To restore a Disk Pack system from DECtape (on unit 1) :

DOSSAV Vnn INPUT DEVICE? DT) UNIT NO? **1.)**  OUTPUT DEVICE? DP UNIT NO?  $\cancel{\alpha}$ DATE CREATED: 28-SEP-71 TAPE DONE, MOUNT ANOTHER

At this point, mount Tape 2 and type any character on the teleprinter followed by a Carriage RETURN.

4. To restore a Disk Pack: DOSSAV Vnn INPUT DEVICE? MT) UNIT NO?  $1$ TRACK (7 OR 9)? 7)<br>DENSITY (2,5,8)? 8) DENSITY  $(2, 5, 8)$ ?  $\overline{8}$ <br>PARITY  $($  OR O)?  $\overline{0}$ PARITY ( OR O)? **0)**  OUTPUT DEVICE? UNIT NO?  $\emptyset$ DATE CREATED: 28-SEP-71

It is possible to restore a software system to the DECdisk which was created for a machine smaller (different number of DECdisk platters) than the one being restored to. DOSSAV does all the necessary adjustments of the SAT's<sup>1</sup>. Therefore, the restore tapes issued by Digital for a 1 platter system can be restored to any system. Note that this should only be done with the master tape(s) which have block  $1775<sub>g</sub>$ free. That block is needed during the restore for 5 or more DECdisk platters. Note that it is not possible to restore a software system which is larger than the hardware. (For example, one cannot restore a 3-platter system onto a I-platter configuration.

ISAT's: Storage Allocation Tables - i.e., bit maps.

## B. Saving Systems

Once the user has tailored the system to his specific configuration, he will want to save that system for future restorations. To do that, simply reverse the procedure above. To illustrate, consider Example 1 above and the changes necessary to it to create a restore tape.

To save a DECdisk system to DECtape (on Unit 1): DOSSAV Vnn INPUT DEVICE? DK) OUTPUT DEVICE? DT) UNIT NO.? 1)<br>TAPE DONE. MOUNT ANOTHER

At this point, mount another tape and type any character on the keyboard followed by a Carriage RETURN.

Note that DOSSAV allows for as many DECtapes and Magtapes as are necessary to hold the system.

## C. Error Conditions and Messages

Recoverable errors during command string decoding: If a question is answered incorrectly, DOSSAV outputs an appropriate error message and then repeats the question. These error messages are:

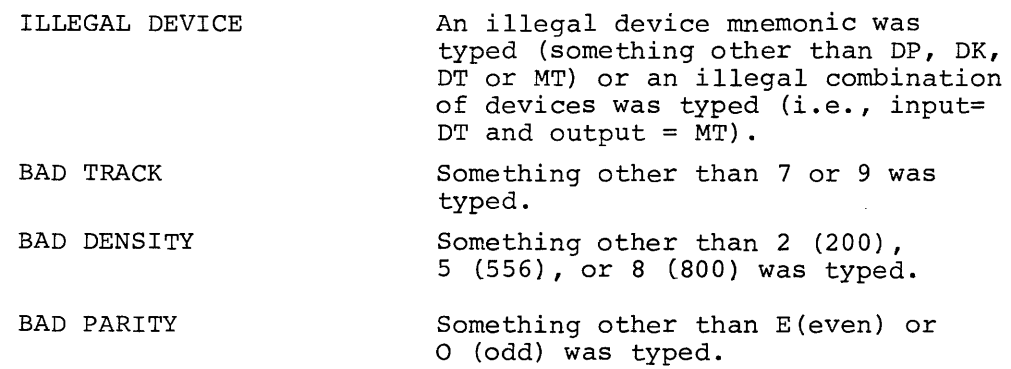

Recoverable errors during operations: If it is possible to recover from an error, DOSSAV will attempt to do it. The error message will be output to the console. After the problem has been corrected, any character on the keyboard followed by a Carriage RETURN will resume operation.

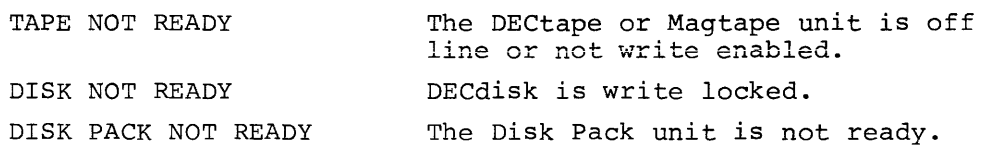

A-3

Unrecoverable errors: Primarily hardware errors, from which DOSSAV cannot recover. After the error message has been output, DOSSAV restarts. DOSSAV retries five times on parity error, before issuing an unrecoverable error message.

> DECTAPE ERROR MAGTAPE ERROR DISK ERROR DISK PACK ERROR

ATTEMPT TO RESTORE SYSTEM TO WRONG DISK To protect users who have access to both a DECdisk and a disk pack and who may have several sets of restore tapes, all restore tapes are created with the mnemonic of the disk type in the first SAT. DOSSAV then checks this code against the output device code. If they differ, this message is output.

BLK 1775 OCCUPIED. NO 2ND SAT CREATED

A DECdisk system created for 4 or fewer platters is restored to a machine with 5 or more platters and block 1775 is already used. Therefore, no second SAT is created. A Master Tape was not used to make the restore.

## D. Tape Structure

The restore tapes are structured as follows: The first SAT of the system is the first block put on the tape. This SAT, which is never restored to the disk, has 2 words modified: word 2 contains the creation date (taken from .SCOM+47) and word 376 contains the device mnemonic (.SIXBT, right justified). All the occupied blocks referenced by this SAT are then put sequentially on the tape. The second SAT, if there is one, is then put on, and so on. This structure enables use of Magtape, which is a sequential only device.

#### E. DOSSAV Restrictions

- 1. It is not possible to save or restore Magtapes with even parity.
- 2. DOSSAV fails when two DECtapes are on line with the same unit number. It is necessary to restart under such circumstances.
- 3. Error checking and recovery is minimal.

# APPENDIX B

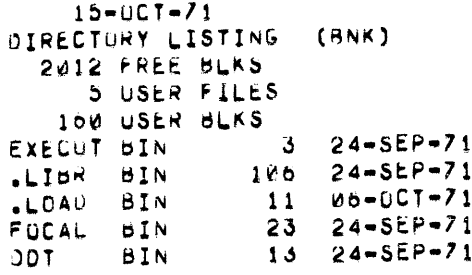

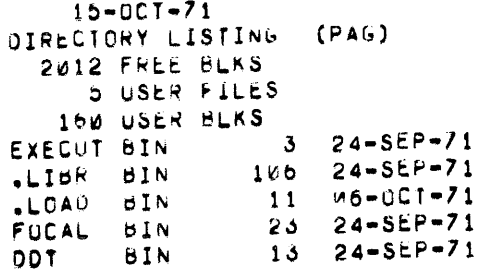

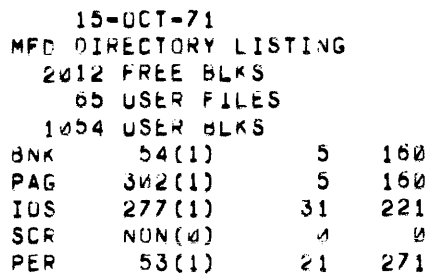

# APPENDIX C

The following is a listing of the PER UFD:

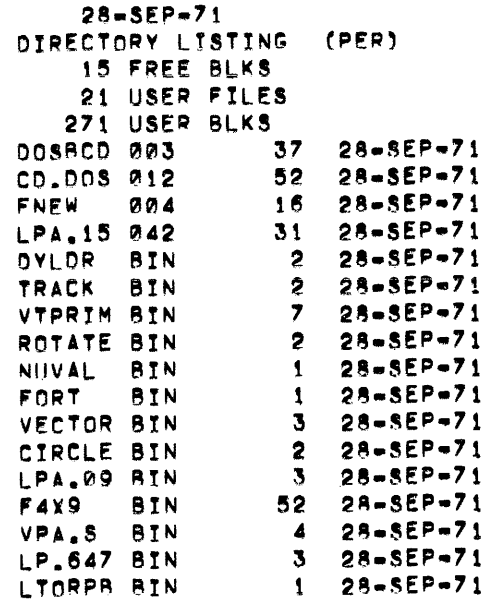

PER contains four source files:

 $\sim$ 

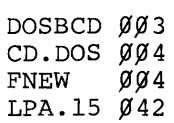

Those installations which have their own FOCAL routines may want to use EDIT's GET command to add their sources for FNEW. If these sources substitute for others already present, EDIT can delete the old routines. Once FNEW is completed, MACRO will produce FNEW BIN. Then, the following commands to UPDATE will delete the old FNEW, and insert the new one:

Table C-1, Assembly Parameters for Handler Sources in PER UFD, shows the assembly parameters that will produce all the possible variations of binary files. Note that once assembled, programs put in the lOS UFD must be renamed. For example, the binary produced from assembling LPA.15  $Ø42$  is LPS.15 BIN. When this program is put in the IOS UFD, it must be renamed to LPA. BIN.

# TABLE C-l

## ASSEMBLY PARAMETERS

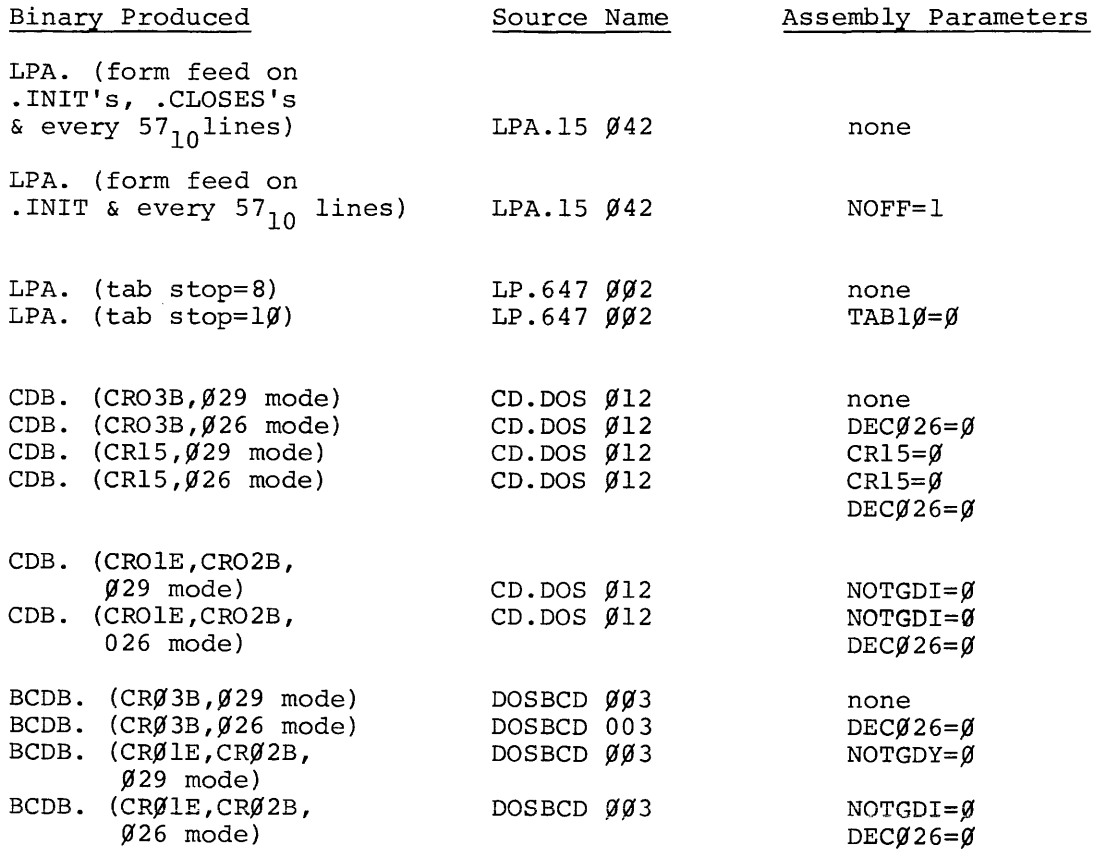

Any number of positive .DAT slots over  $20<sub>g</sub>$  requires reassembly of FlOPS and .FLTB. These sources may be purchased from Digital Equipment Corporation under the following order number: DEC-15-SRDA-Ull. Assembly parameter for .FLTB is: FLTBSZ=n $\leq$ 77<sub>9</sub>. Assembly parameter for FIOPS is:  $STTBSZ=n<sub>2</sub>77<sub>g</sub>$ .

APPENDIX D

SYSBLK 010 SYSBLK DOS15

.TITLE SYSULK DOS15 *1*  /COPYRIGHT 1971, DIGITAL EQUIPMENT CORPORATION, MAYNARD, MASS. *1*  IEDIT #010 9~22-71 1 / SYSBLK (SYSTEM BLOCKS #34 AND 35(8)) CONTAINS THE PARAMETERS FOR /LOADING ALL THE COHE IMAGE FILES (SYS FILES) ON THE DOS15 ISYSTEM EXCEPT rOR THE DATA fILES SGNBLK(#36) /AND SYSBLK, SYSBLK IS PART OF THE SYSTEM LOADER AND NON-RESIDENT MONITOR AND 1ST ARTS AT LOCATION 16100(8). THE ORDER OF ENTRIES TN SVSBLK IS /UNIMPORTANT EXCEPT FOR THE FIRST 3 PERMANENT ENTRIES. THIS TABLE IS USED BY /PATCH, SGEN. THE SYSTEM LOADER, AND THE NON-RESIDENT MONITOR. /THIS TABLE IS MODIFIED WHEN INECESSARY BY SGEN AND PATCH. THE FIRST WORD OF SVSBLK CONTAINS  $I$ THE UNRELOCATED ADDRESS OF THE FIRST FREE WORD OF SYSBLK, THE IENTRI£S CONSIST OF 7 WORDS, THE fOLLOWING VDESCRIPTION APPLIES TO ALL 7 WORD ENTRIES;<br>/ WD1, WD2 .SIXBT 'NAME' WO1,WD2 .SIXBT 'NAME'<br>WD3 . FIRST BLOCK # I w03 VIRST BLOCK # (FB) 1 WD4 # OF BLOCKS OCCuPIED (NS) <sup>I</sup>WD5 FIRST ADDRESS (FA) (13 BITS) <sup>I</sup>wD6 pROGRAM SItE CPS) (HIGHEST ADDRESS - FA+l) I WD7 START ADDRESS (SA) (13 BITS) I .ABS SYSBLK END<br>SYSBLK END 300242 SVSBLK END IPOINTER TO FIRST FREE WORD OF SVS8LK .EJECT

00000 00000  $\mathcal{L}$ 

 $\mathcal{L}$ , THE FOLLOWING THREE ENTRIES ARE FIXED IN SYSBLK AND CAN NEVER<br>/BE DELETED, THEY REPRESENT THE BASIC SYS FILE CUSPS TO RUN THE<br>/SYSTEM AND THE CONTROL © AREA,

 $\sim 10^{11}$  km  $\sim 10^{11}$ 

 $\sim$ 

 $\sim$   $\sim$ 

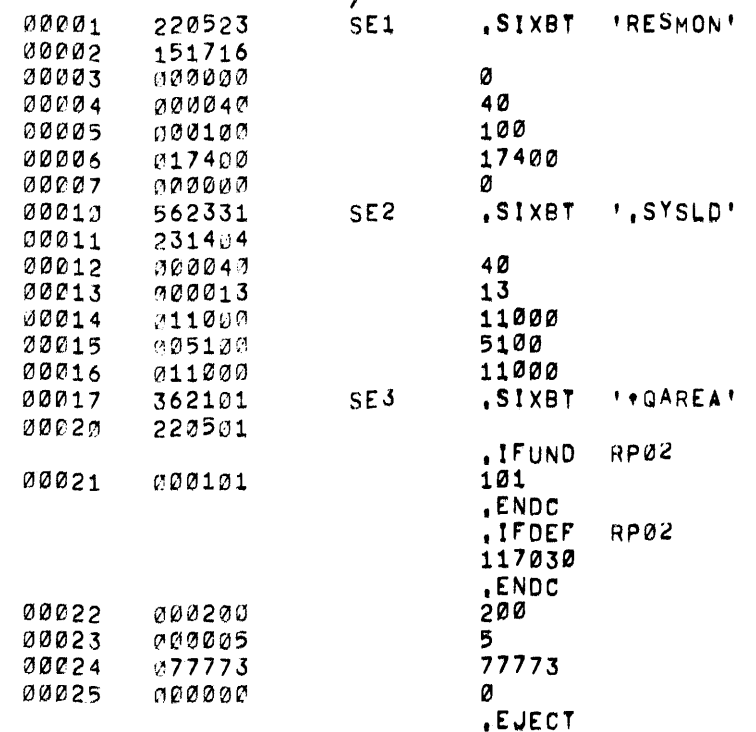

 $\sim$ 

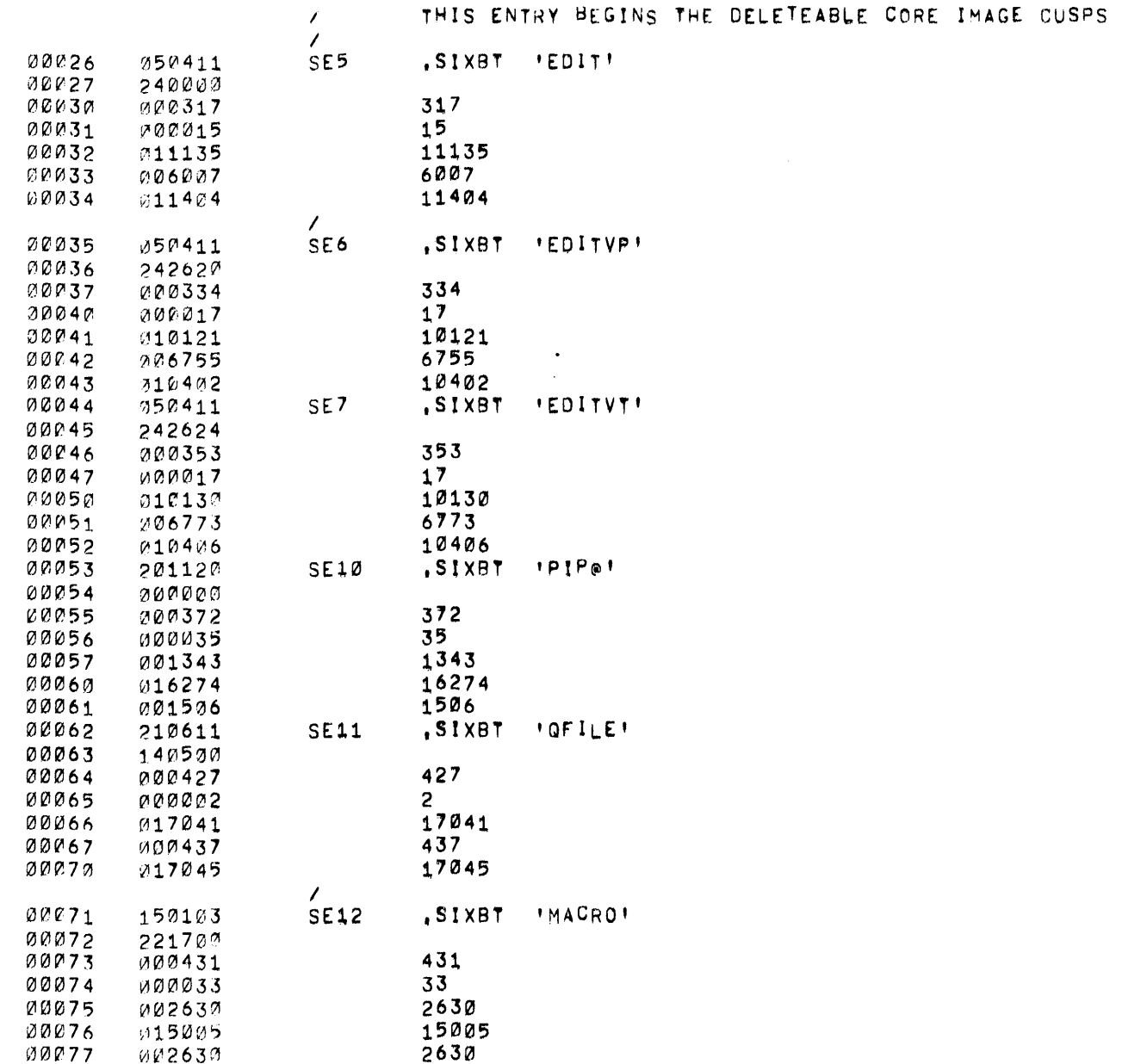

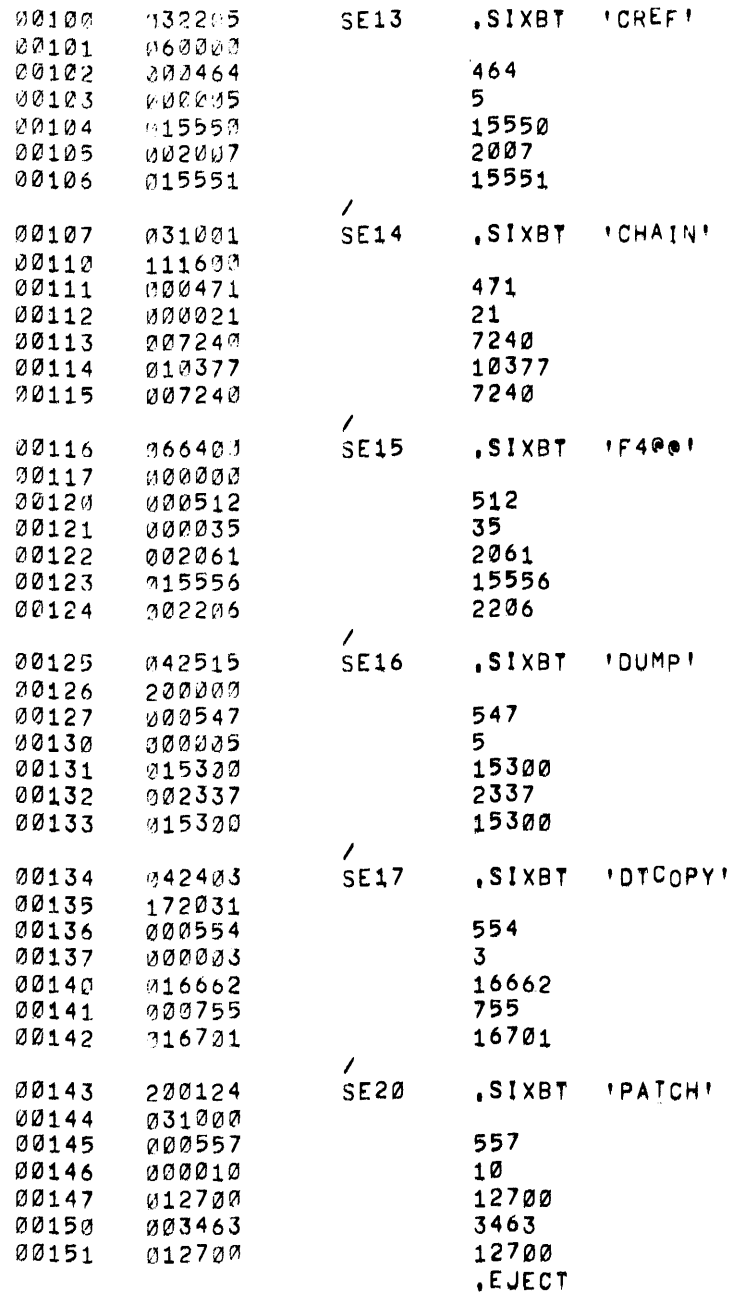

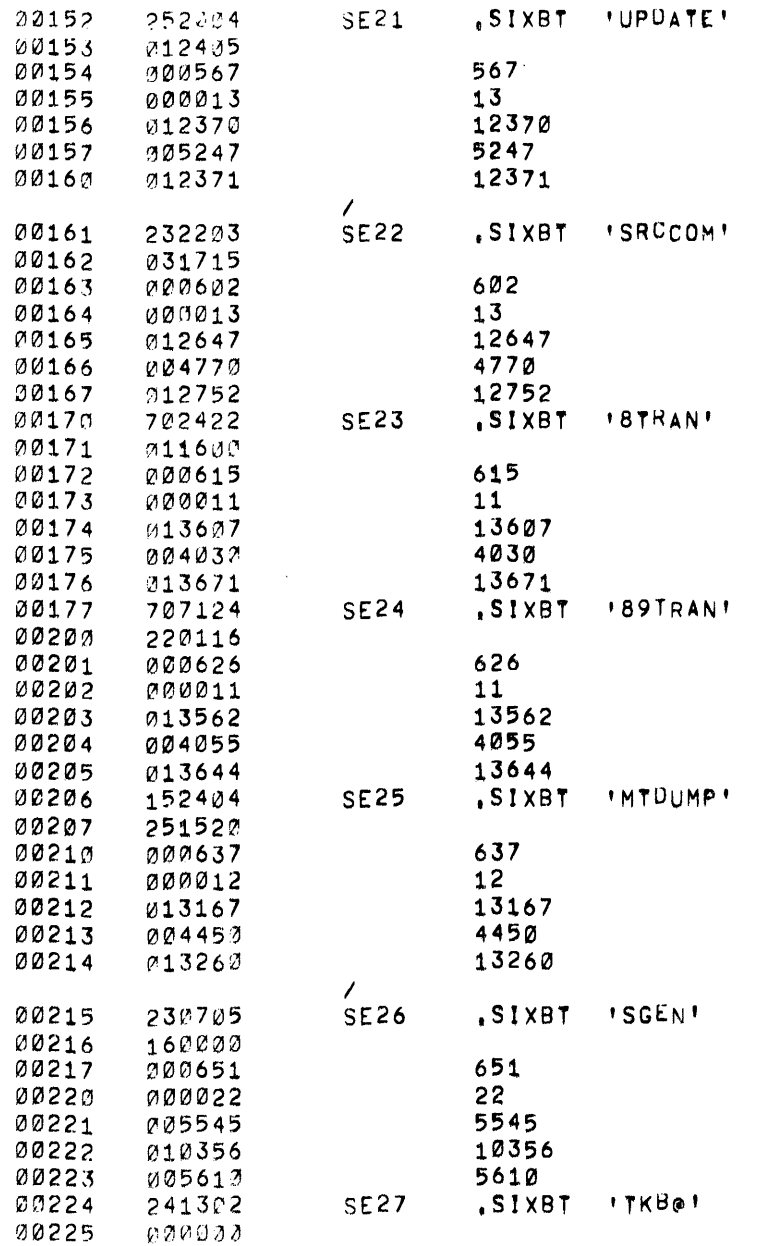

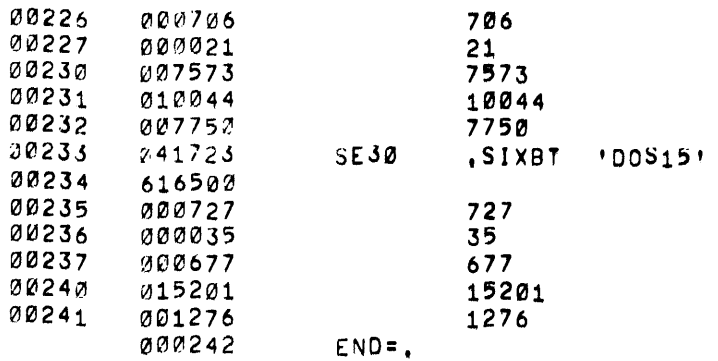

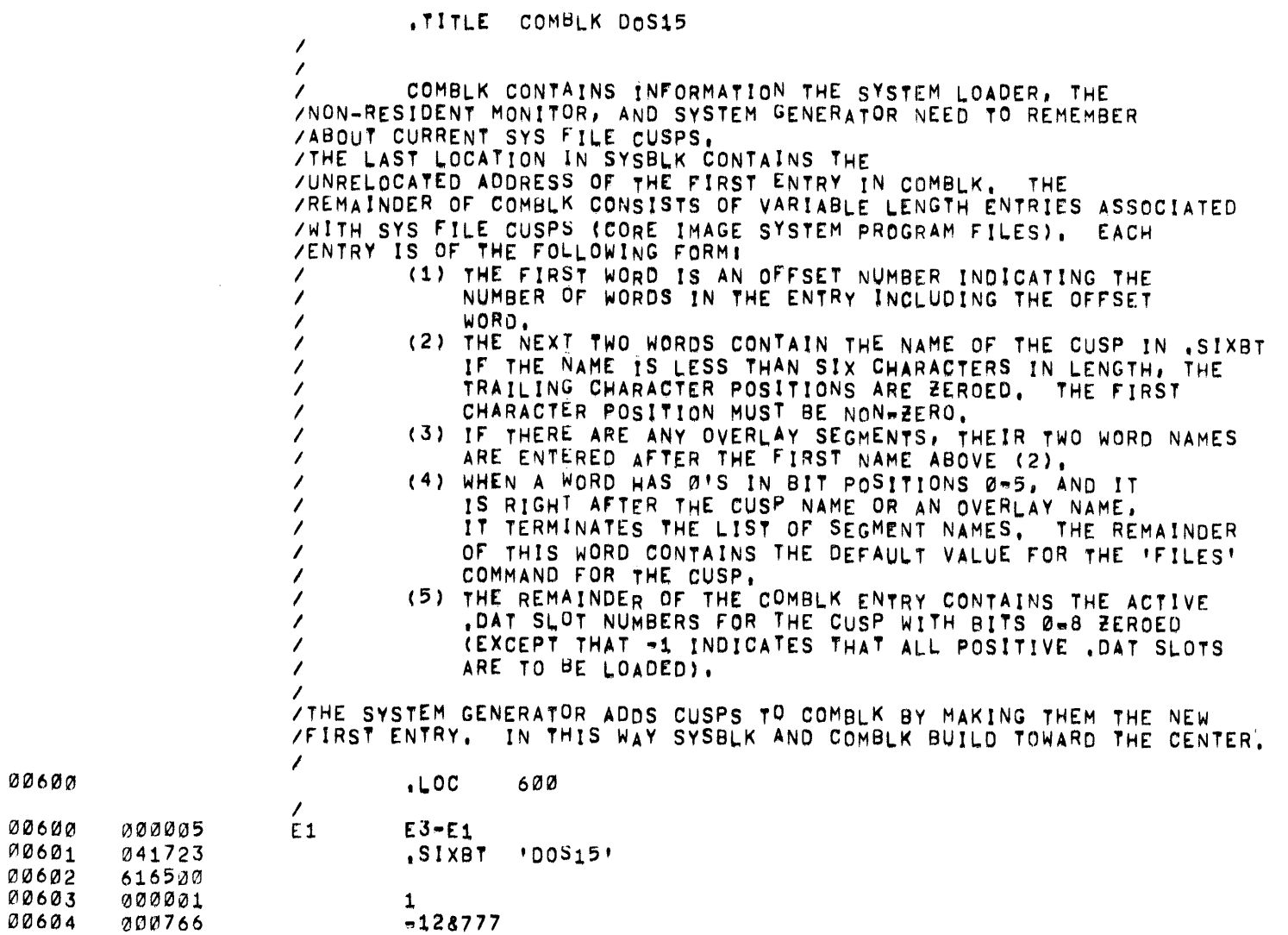

~12&777 .EJECT

 $D-7$ 

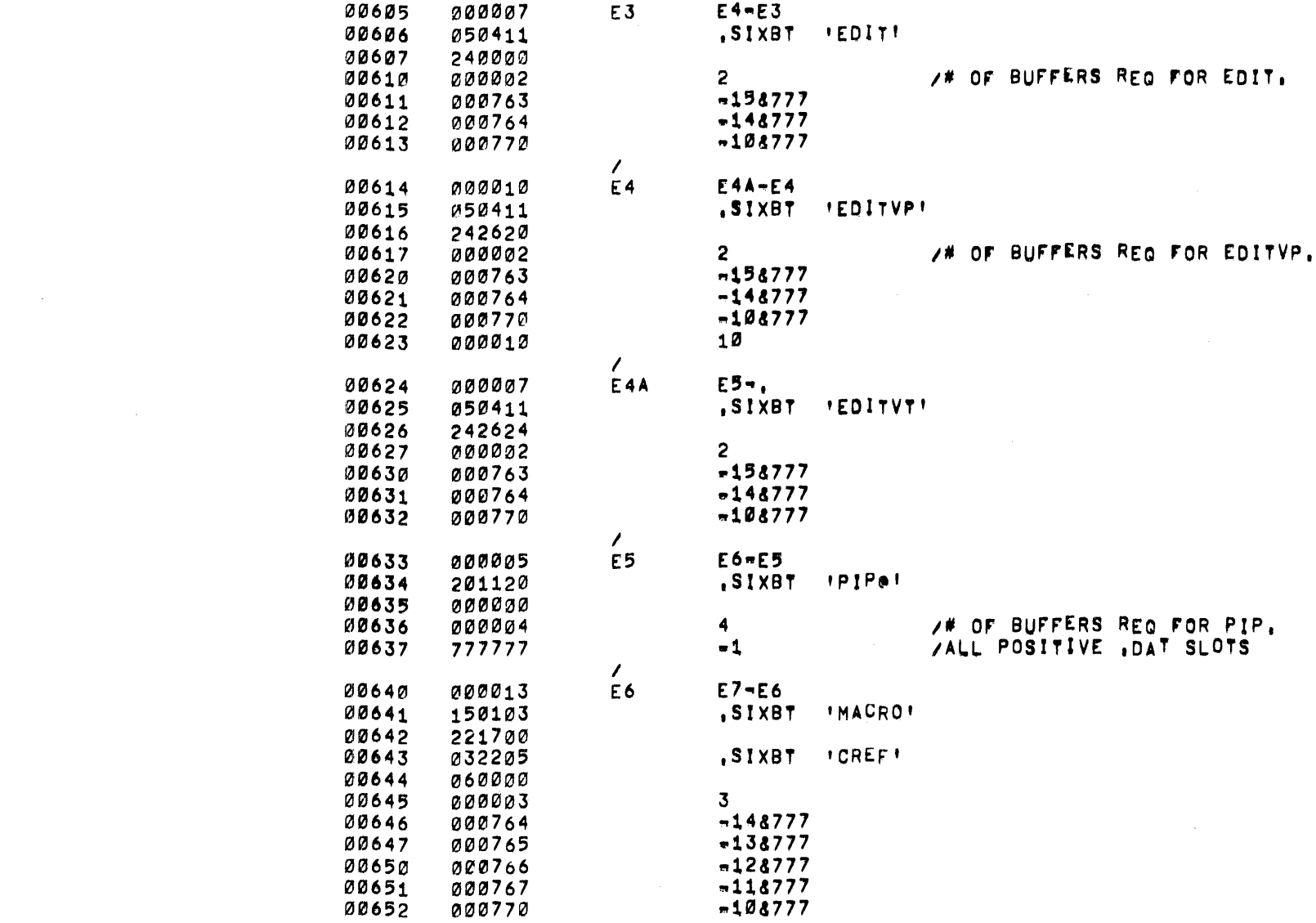

 $\begin{array}{c}\n0 \\
0 \\
\end{array}$ 

 $\label{eq:2.1} \frac{1}{\sqrt{2\pi}}\int_{\mathbb{R}^3}\frac{1}{\sqrt{2\pi}}\int_{\mathbb{R}^3}\frac{1}{\sqrt{2\pi}}\int_{\mathbb{R}^3}\frac{1}{\sqrt{2\pi}}\int_{\mathbb{R}^3}\frac{1}{\sqrt{2\pi}}\int_{\mathbb{R}^3}\frac{1}{\sqrt{2\pi}}\int_{\mathbb{R}^3}\frac{1}{\sqrt{2\pi}}\int_{\mathbb{R}^3}\frac{1}{\sqrt{2\pi}}\int_{\mathbb{R}^3}\frac{1}{\sqrt{2\pi}}\int_{\mathbb{R}^3}\frac{1$ 

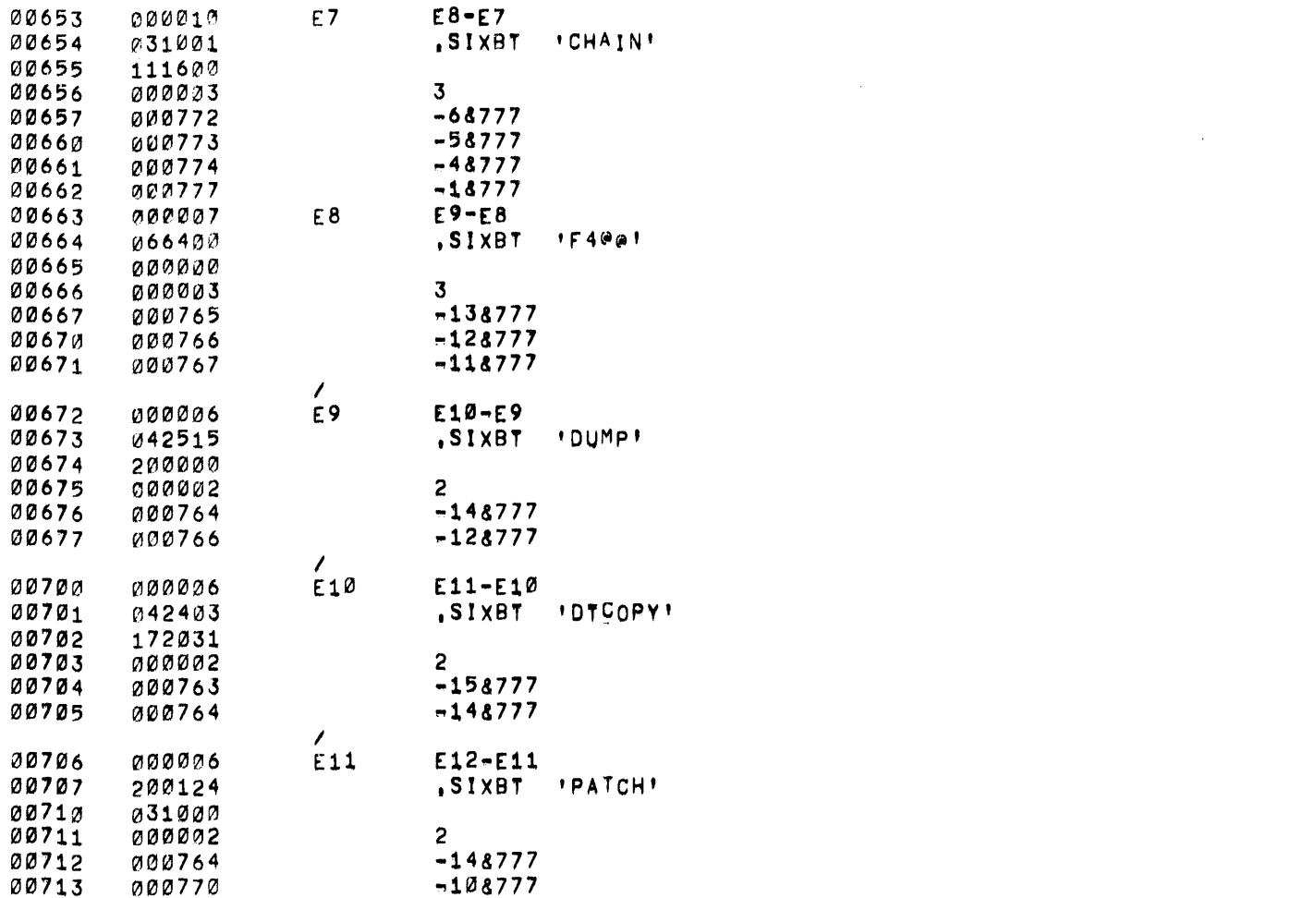

 $6 - 0$ 

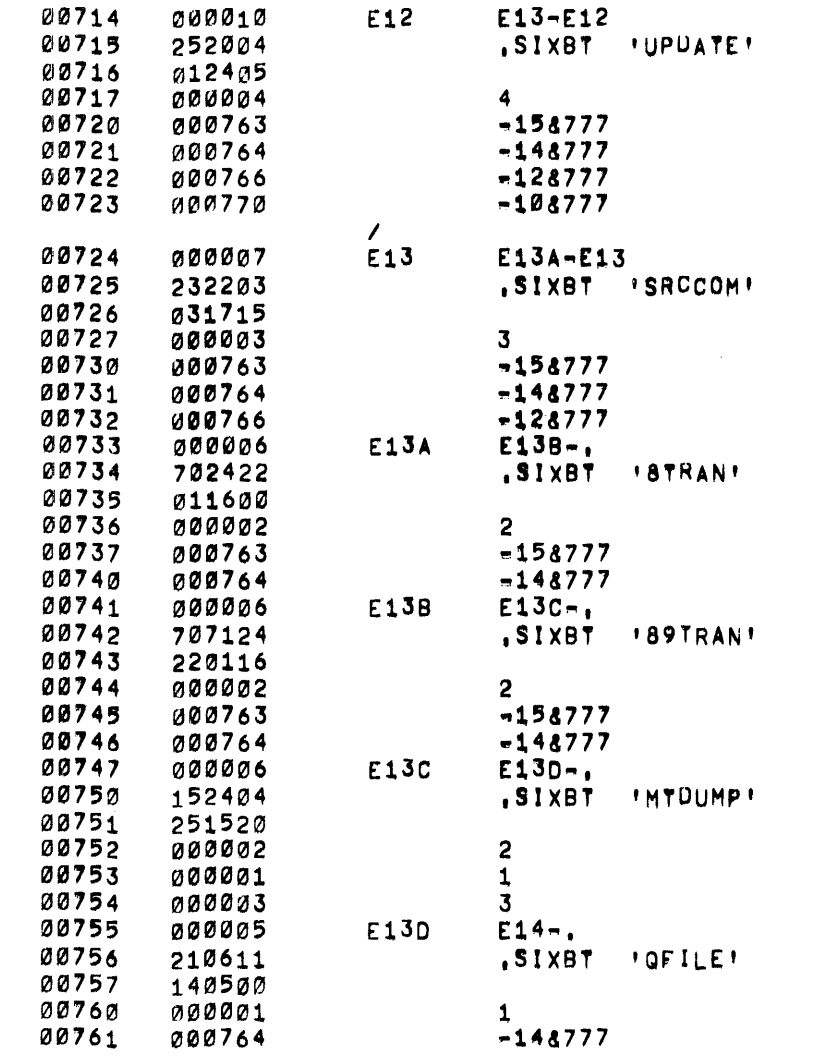

 $D - I 0$ 

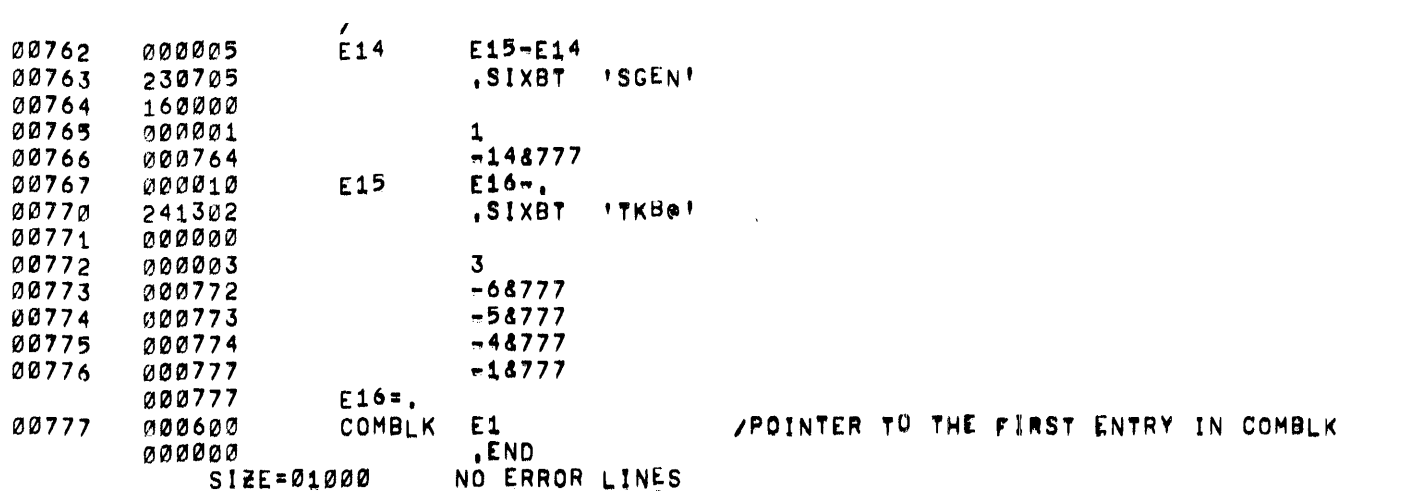

 $\mathcal{L}(\mathcal{L}(\mathcal{L}))$  and  $\mathcal{L}(\mathcal{L}(\mathcal{L}))$  . The set of  $\mathcal{L}(\mathcal{L})$ 

 $\mathcal{O}(\mathcal{O}_\mathcal{O})$  . The contract of the contract of the contract of the contract of the contract of the contract of the contract of the contract of the contract of the contract of the contract of the contract of the co

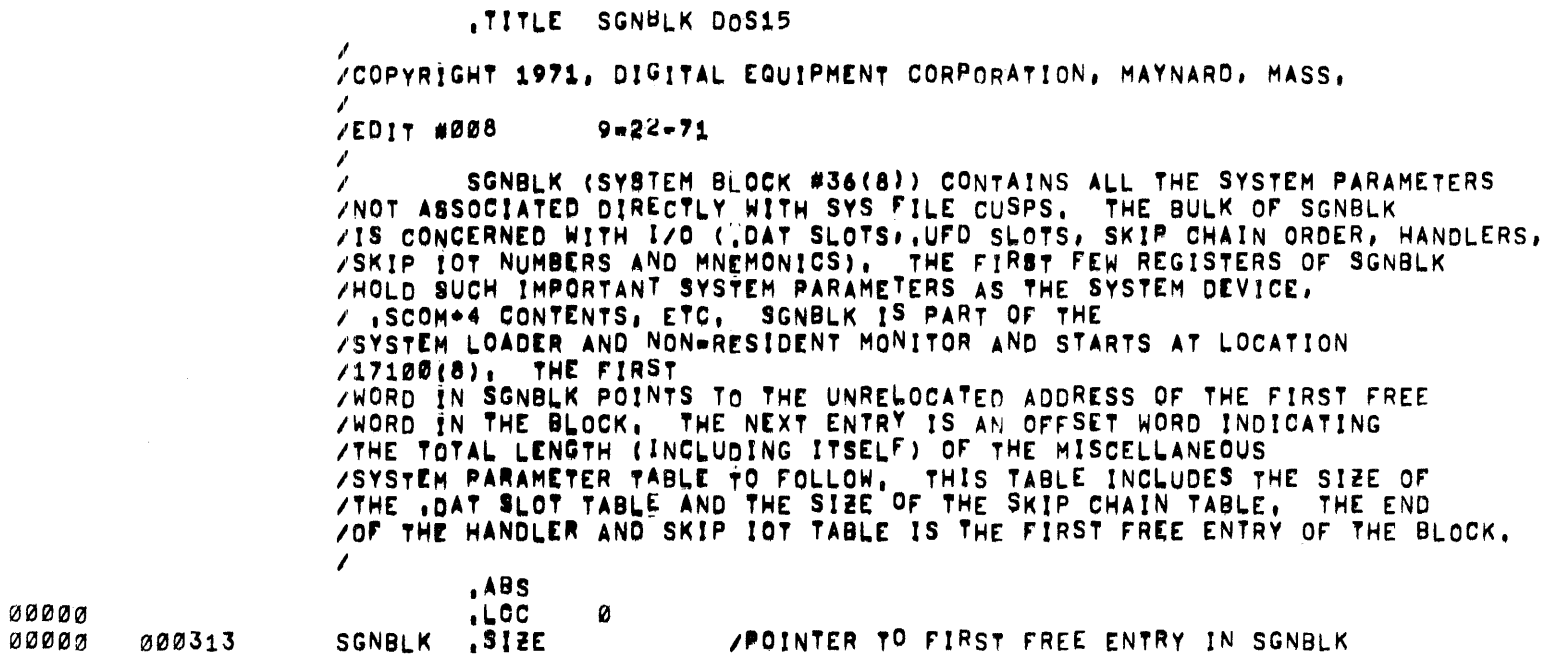

 $\mathcal{O}(\mathcal{E}^{\text{max}})$ 

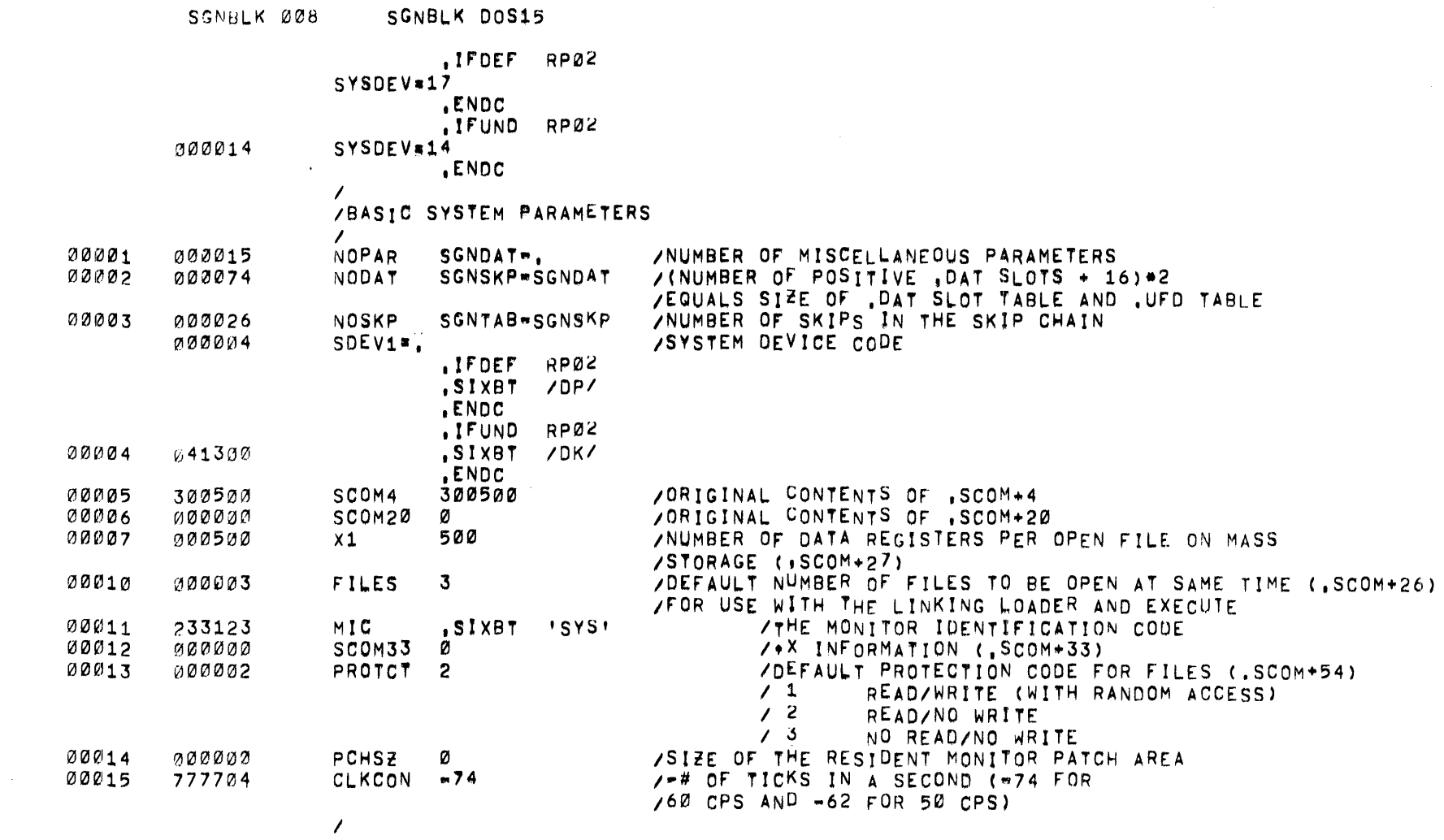

 $D-13$ 

#### , TITLE , DAT SLOTS TABLE

 $\mathcal{L}$ THIS , DAT SLOT TABLE CORRESPONDS TO THE LEGAL RANGE OF .DAT SLOTS WITH THE MAXIMUM NEGATIVE , DAT SLOT SET TO -15 AND ZTHE MAXIMUM POSITIVE , DAT SLOT SET TO A SYSTEM PARAMETER NOT TO VEXCEED 77(8), THE ,DAT SLOTS ARE IN THE SAME FORM AS BEFORE. THE /UNIT NUMBER IS IN BITS 0-2 AND THE NUMBER OF THE HANDLER RIGHT /JUSTIFIED IN BITS 3-18. THE HANDLER NUMBER FOR THE FIRST HANDLER IN /THE DEVICE HANDLER-SKIP IOT TABLE IS 0 (FOR THE PSEUDO-HANDLER NON). /TTA IS 1 ETC. THE CONSTANT 100000 INDICATES A FIXED OR ILLEGAL /.DAT SLOT, THESE SLOTS ARE NOT SET BY SGEN.

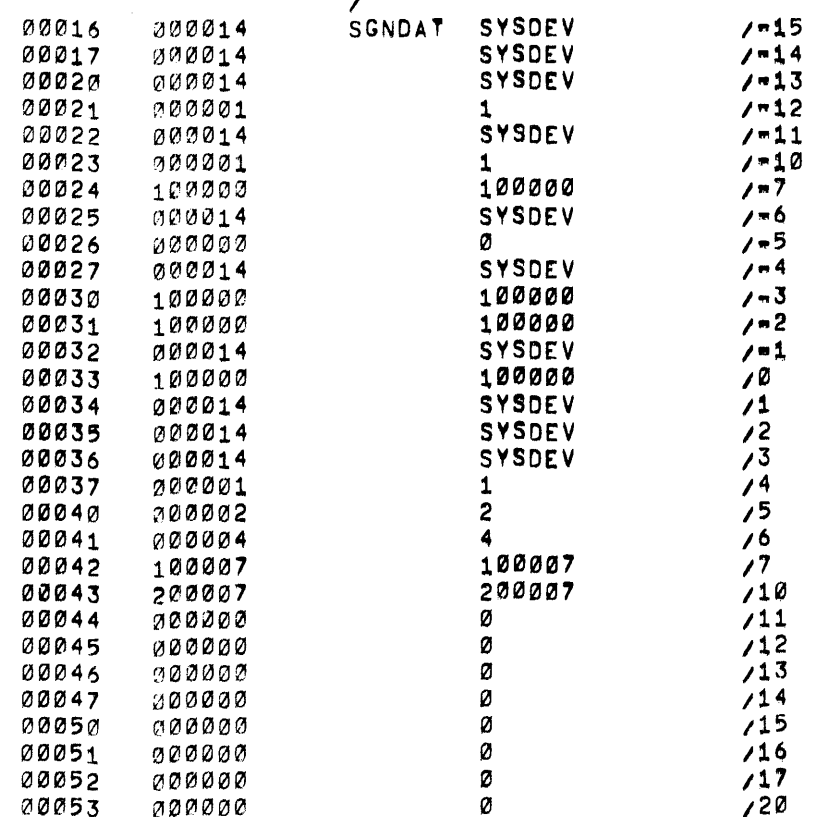

 $\prime$ 

, TITLE , UFU TABLE

 $\mathcal{L}$ .UFD TABLE IS IN 1 TO 1 CORRESPONDENCE WITH THE .DAT SLOT  $\prime$ /TABLE, AN ENTRY OF , SIXBT FUIC' INDICATES THAT THE LOGIN ZUIC IS TO BE SUBSTITUTED FOR THE NAME UIC IN THE TABLE, OTHERWISE ZTHE CONTENTS OF EACH LOCATION WILL BE THE , SIXBT REPRESENTATION OF /THE CORRESPONDING TUFD SLOT.

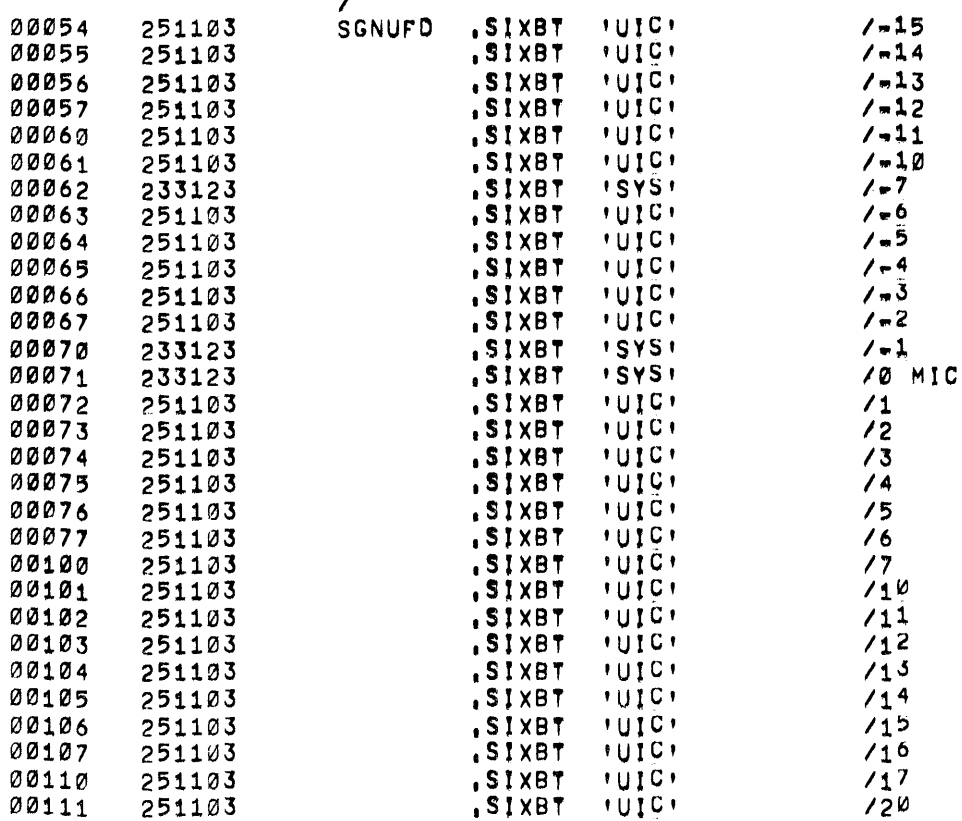

# .TITLE SKIP CHAIN TABLE

/ THE SKIP CHAIN TABLE LISTS THE SYSTEM SKIP IOTS IN ORDER<br>/ A NEGATIVE SKIP APPEARS IN THE TABLE IN 1'S COMPLEMENT(POSITIVE), ZHOT ALL THE SKIPS IN THE HANDLER-SKIP TOT TABLE NEED TO BE INCLUDED IN /THIS TABLE, THE DONE COMMAND IN SGEN CAN BE USED TO TERMINATE ZTHE SKIP CHAIN BUILDING AT ANY SIZE, THIS EFFECTIVELY DELETES THE /REMAINING, UNLISTED SKIPS FROM THE SKIP CHAIN,

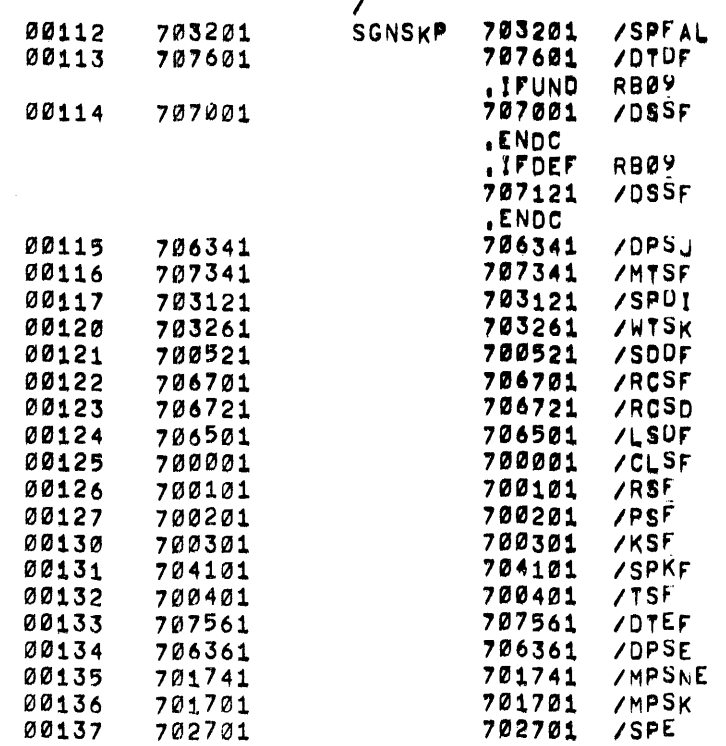

 $\mathcal{L}_{\mathcal{L}}$ 

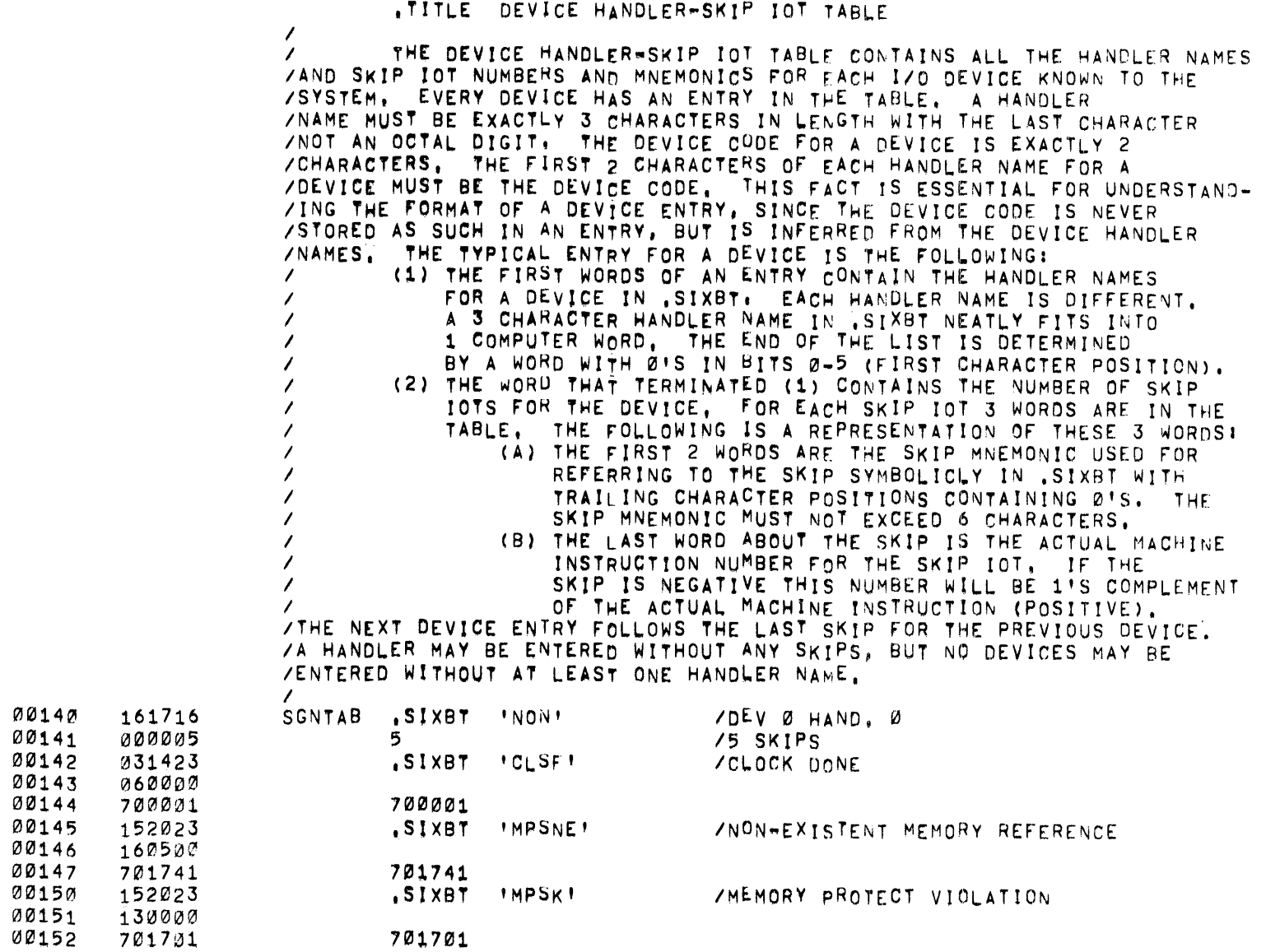

 $\sim$ 

701701

701701

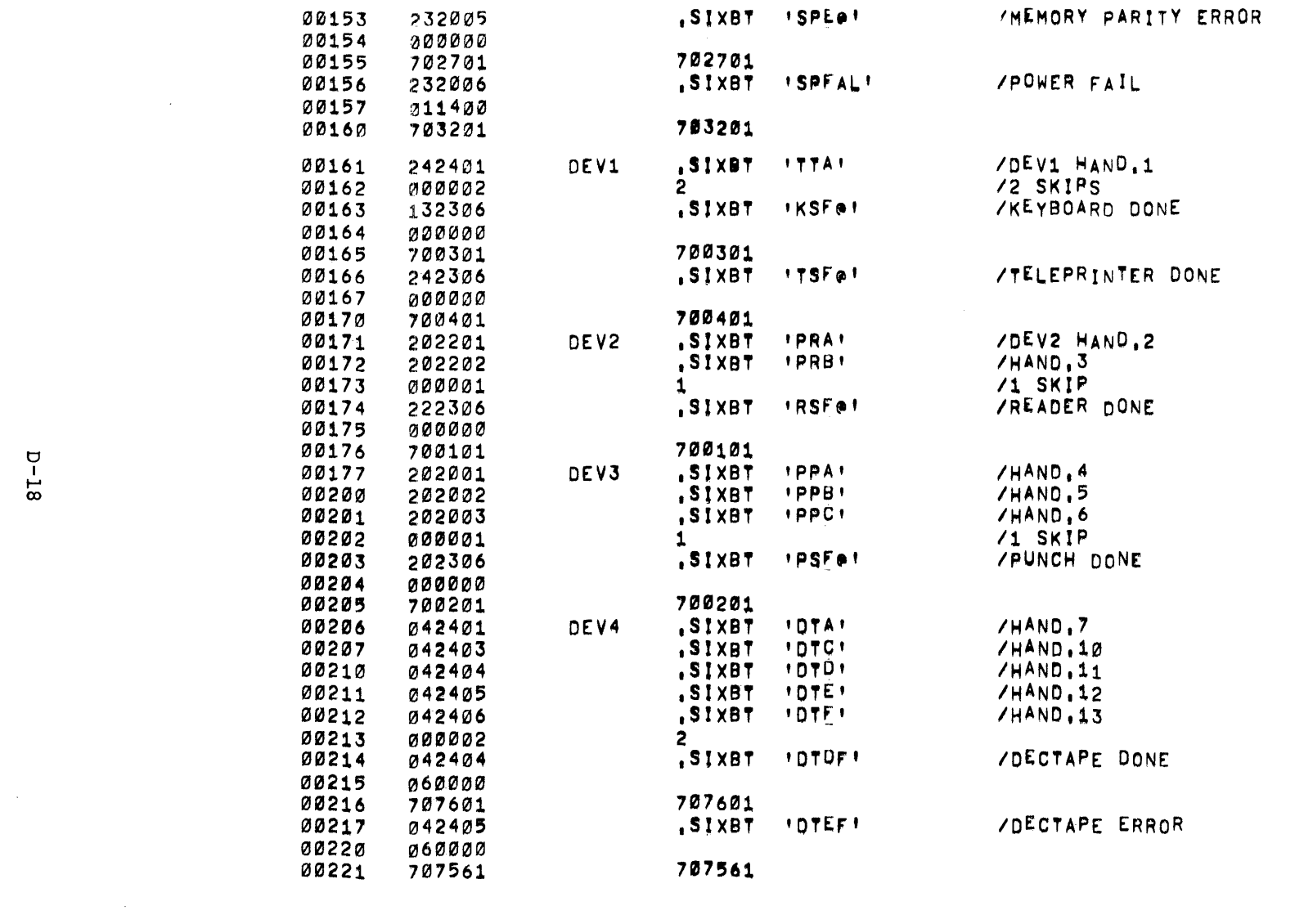

 $\label{eq:2.1} \frac{1}{\sqrt{2}}\int_{\mathbb{R}^3}\frac{1}{\sqrt{2}}\left(\frac{1}{\sqrt{2}}\right)^2\frac{1}{\sqrt{2}}\left(\frac{1}{\sqrt{2}}\right)^2\frac{1}{\sqrt{2}}\left(\frac{1}{\sqrt{2}}\right)^2\frac{1}{\sqrt{2}}\left(\frac{1}{\sqrt{2}}\right)^2\frac{1}{\sqrt{2}}\left(\frac{1}{\sqrt{2}}\right)^2\frac{1}{\sqrt{2}}\frac{1}{\sqrt{2}}\frac{1}{\sqrt{2}}\frac{1}{\sqrt{2}}\frac{1}{\sqrt{2}}\frac{1}{\sqrt{2}}$ 

 $\label{eq:2.1} \frac{1}{\sqrt{2\pi}}\int_{\mathbb{R}^3}\frac{1}{\sqrt{2\pi}}\left(\frac{1}{\sqrt{2\pi}}\right)^2\frac{1}{\sqrt{2\pi}}\int_{\mathbb{R}^3}\frac{1}{\sqrt{2\pi}}\frac{1}{\sqrt{2\pi}}\frac{1}{\sqrt{2\pi}}\frac{1}{\sqrt{2\pi}}\frac{1}{\sqrt{2\pi}}\frac{1}{\sqrt{2\pi}}\frac{1}{\sqrt{2\pi}}\frac{1}{\sqrt{2\pi}}\frac{1}{\sqrt{2\pi}}\frac{1}{\sqrt{2\pi}}\frac{1}{\sqrt{2\pi}}\frac{$ 

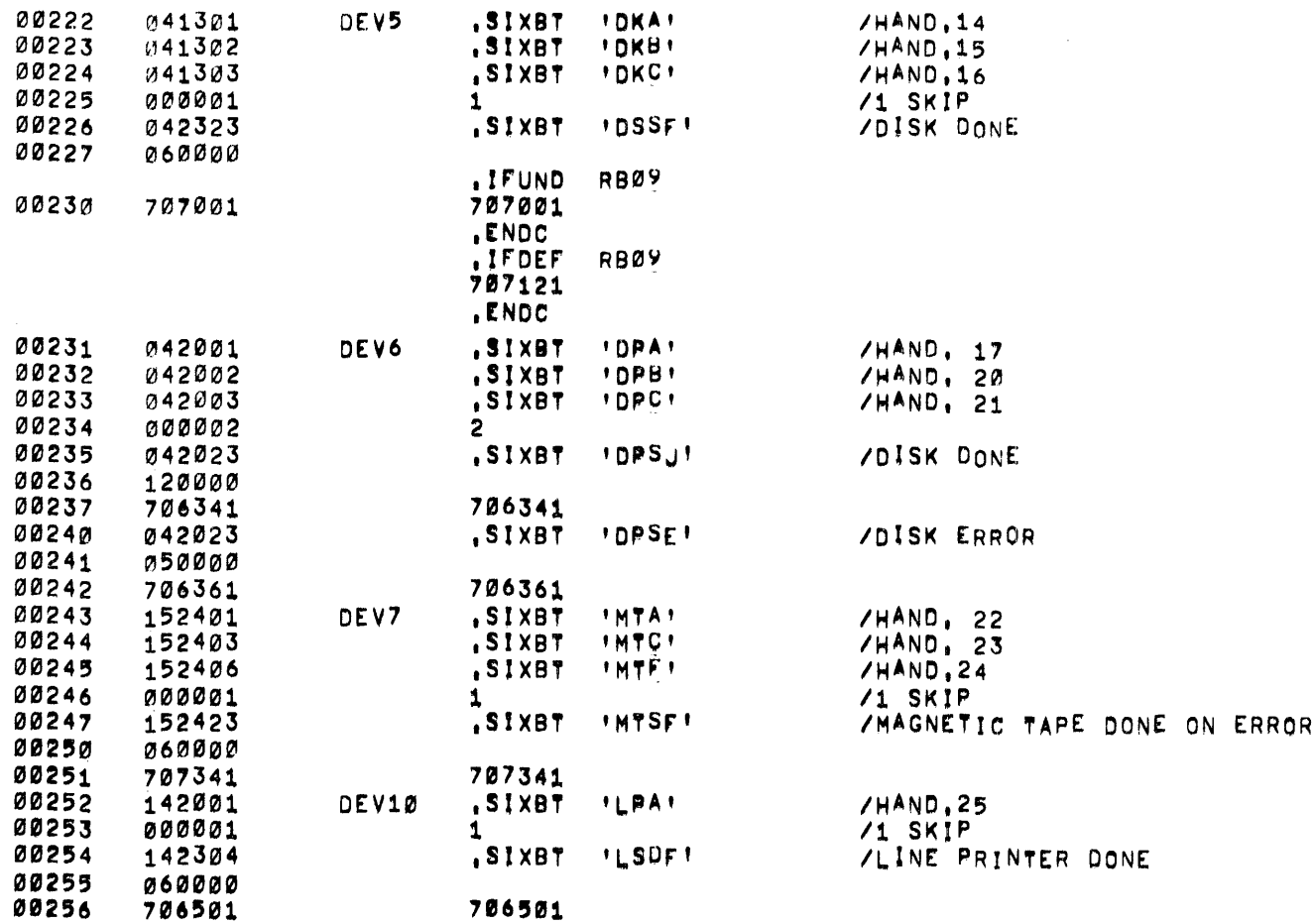

 $\frac{1}{2}$ 

 $\label{eq:2.1} \mathcal{L}(\mathcal{A}) = \mathcal{L}(\mathcal{A}) = \mathcal{L}(\mathcal{A}) = \mathcal{L}(\mathcal{A})$ 

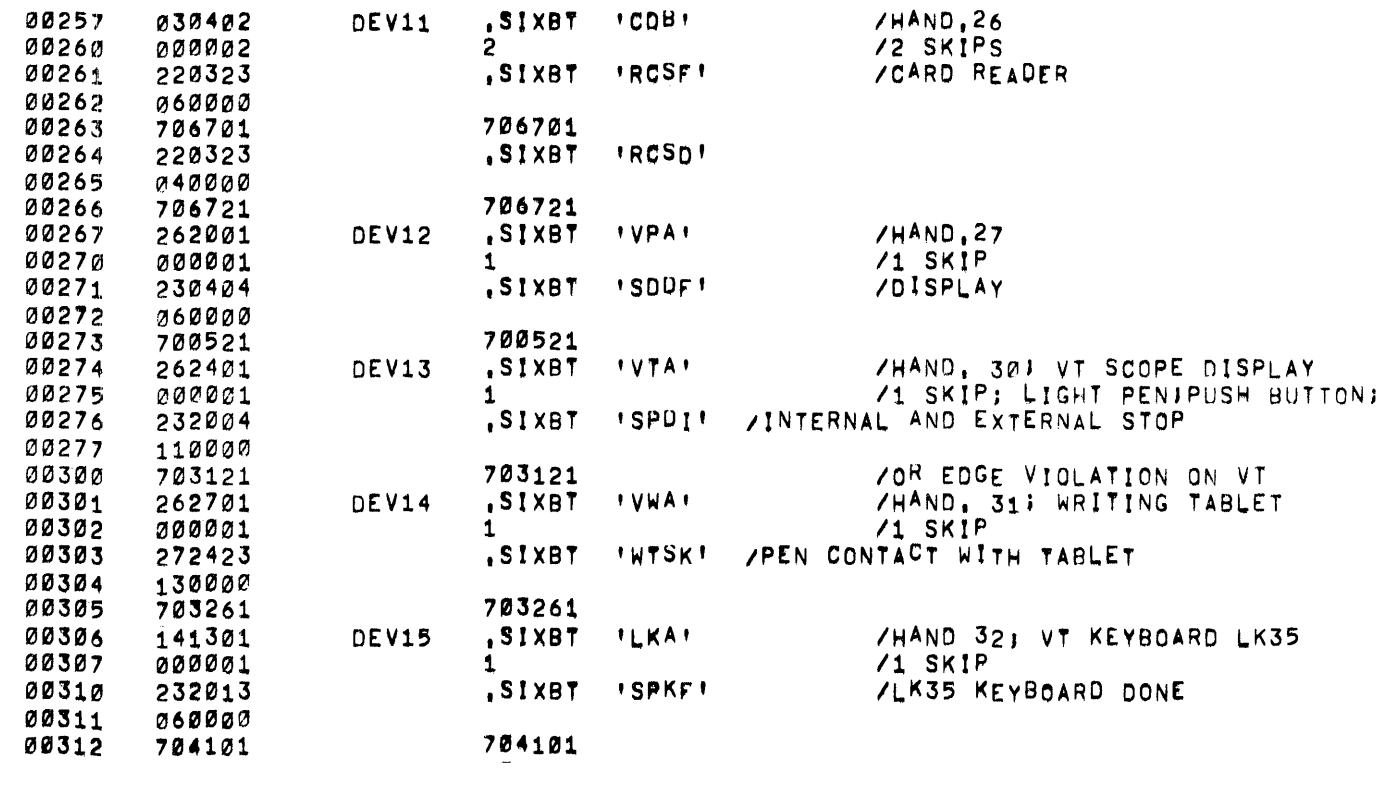

 $\label{eq:2.1} \frac{1}{\sqrt{2}}\int_{\mathbb{R}^3}\frac{1}{\sqrt{2}}\left(\frac{1}{\sqrt{2}}\right)^2\frac{1}{\sqrt{2}}\left(\frac{1}{\sqrt{2}}\right)^2\frac{1}{\sqrt{2}}\left(\frac{1}{\sqrt{2}}\right)^2\frac{1}{\sqrt{2}}\left(\frac{1}{\sqrt{2}}\right)^2.$ 

# HOW TO OBTAIN SOFTWARE INFORMATION

Announcements for new and revised software, as well as programming notes, software problems, and documentation corrections are publ ished by Software Information Service in the following newsletters.

> Digital Software News for the PDP-8 & PDP-12 Digital Software News for the PDP-II Digital Software News for the PDP-9/15 Family

These newsletters contain information applicable to software available from Digitalis Program Library, Articles in Digital Software News update the cumulative Software Performance Summary which is contained in each basic kit of system software for new computers. To assure that the monthly Digital Software News is sent to the appropriate software contact at your installation, please check with the Software Specialist or Sales Engineer at your nearest Digital office.

Questions or problems concerning Digital's Software should be reported to the Software Specialist. In cases where no Software Specialist is available, please send a Software Performance Report form with details of the problem to:

> Software Information Service Digital Equipment Corporation 146 Main Street, Bldg. 3-5 Maynard, Massachusetts 01754

These forms which are provided in the software kit should be fully filled out and accompanied by teletype output as well as listings or tapes of the user program to facilitate a complete investigation. An answer will be sent to the individual and appropriate topics of general interest will be printed in the newsletter.

Orders for new and revised software and manuals, additional Software Performance Report forms, and software price lists should be directed to the nearest Digital Field office or representative. U.S.A. customers may order directly from the Program Library in Maynard. When ordering, include the code number and a brief description of the software requested.

Digital Equipment Computer Users Society (DECUS) maintains a user library and publishes a catalog of programs as well as the DECUSCOPE magazine for its members and non-members who request it. For further information please write to:

> **DECUS** Digital Equipment Corporation 146 Main Street, Bldg. 3-5 Maynard, Massachusetts 01754
## READER'S COMMENTS

DOS - SGEN DEC-15-YWZB-DN12

Digital Equipment Corporation maintains a continuous effort to improve the quality and usefulness of its publications. To do this effectively we need user feedback -- your critical evaluation of this manual.

Please comment on this manual's completeness, accuracy, organization, usability and readability.

Did you find errors in this manual? If so, specify by page.

 $\hat{L}$  and the continuous continuous continuous constants of

How can this manual be improved?

Other comments? Please state your position. Date: -------------------------------------- -------------- Name: Organization: ----------------------------- -------------------------- Street: \_\_\_\_\_\_\_\_\_\_\_\_\_\_\_\_\_\_\_\_\_\_\_\_\_\_\_\_ Department: \_\_\_\_\_\_\_\_\_\_\_\_\_\_\_\_\_\_ \_ City: \_\_\_\_\_\_\_\_\_\_\_\_\_\_\_\_ State: \_\_\_\_\_\_\_\_\_\_\_\_\_\_ Zip or Country \_\_\_\_\_\_\_ \_

- - - - - - Fold Here --------------------

- - - - - - - - - - - - Do Not Tear - Fold Here and Staple - - - - - - - - - - - -

FIRST CLASS PERMIT NO. 33 MAYNARD, MASS. **I** 

BUSINESS REPLY MAIL NO POSTAGE STAMP NECESSARY IF MAILED IN THE UNITED STATES

Postage will be paid by:

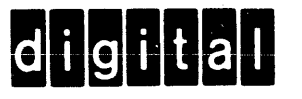

Digital Equipment Corporation Software Information Services 146 Main Street. Bldg. 3-5 Maynard. Massachusetts 01754